# **TECHNOWEB** Moyens mis en œuvre par le groupe de coordination et d'uniformisation

FALLET Laurent JOUANNO Guillaume MALLET Grégory

21 mai 2003

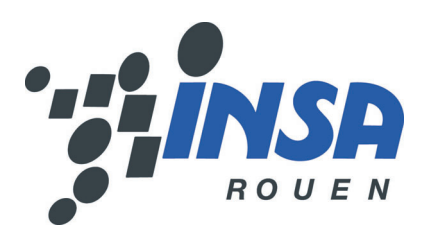

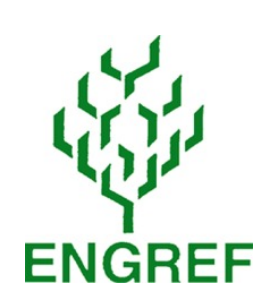

# **Table des matières**

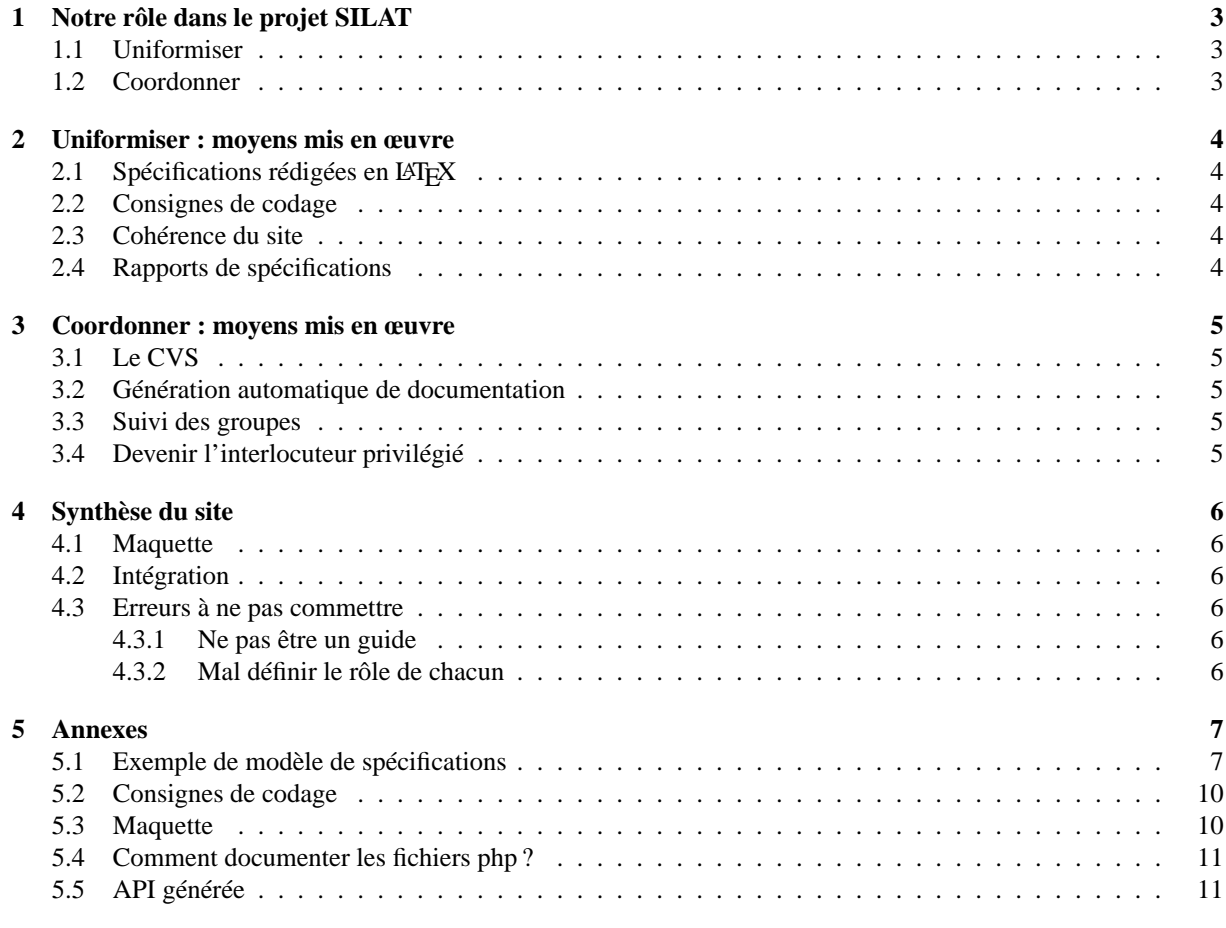

# **Table des figures**

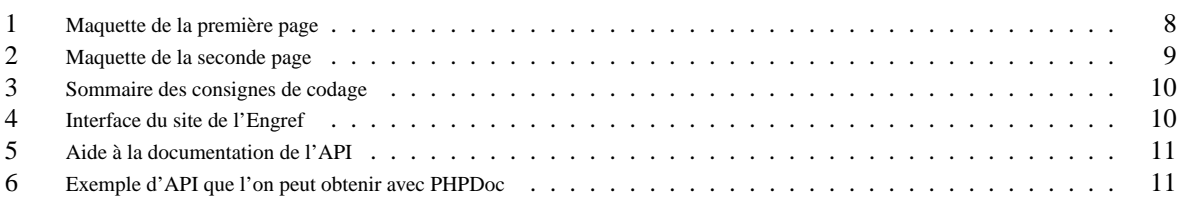

## **1 Notre rôle dans le projet SILAT**

Début février, les 6 groupes de TT ont choisit un rôle dans le projet SILAT. Celui du TT3 est de veiller à la mise en place d'outils identiques pour chaque groupe, et de rendre possible l'intégration finale des éléments réalisés par chaque groupe.

Voici le découpage :

- TT 1 : Gestion des logs et des comptes
- TT 2 : Fonctionnalités de l'éditeur : création d'exercices
- TT 3 : Uniformisation et coordination
- TT 4 : Fonctionnalités de l'éditeur : traitement et visualisation
- TT 5 : Carte dynamique de position
- TT 6 : Fonctionnalités du lecteur

#### **1.1 Uniformiser**

L'uniformisation des documents permet à chaque membre du projet de pouvoir comprendre le travail réalisé par les autres groupes, ou au moins d'en avoir une vue d'ensemble. Les documents produits ont souvent pour destinataire le client (ici le client et le professeur en charge du projet). Ceux-ci, produits par différents groupes, doivent avoir la même structure, le même format, pour permettre une lecture plus facile, donc une meilleure compréhension. Les documents ne doivent pas non plus donner l'impression d'un désordre mais que l'ensemble de l'équipe travaille ensemble sur le même projet.

#### **1.2 Coordonner**

Il est nécessaire que chaque groupe avance au fur et à mesure. Sans cela, les groupes ne peuvent traiter des problèmes qui apparaissent au fur et à mesure, et doivent tout faire à la dernière minute. De plus, l'intégration finale de toutes les parties dans le site ne doit pas être réalisée à la fin. Il faut pouvoir assembler le site morceau par morceau ; un groupe nous fournira la première fois une version sommaire de la partie dont il a la charge, avec les fonctionnalités minimales. Ensuite il agrandira ses fonctionnalités dans les prochaines versions. De notre coté, cela permet d'avoir le temps de réaliser l'intégration (qui n'est pas immédiate) et de vérifier au fur et à mesure l'avancement du projet. Nous pouvons ainsi plus facilement, grâce à un point de vue plus global, détecter les erreurs ou incohérences de conception (du point de vue de l'utilisateur). Cela est moins aisé lorsque l'on est en charge de la programmation de la dite partie.

Cette démarche par itération nous permettra de voir les problèmes arriver et de trouver des solutions.

### **2 Uniformiser : moyens mis en œuvre**

#### **2.1 Spécifications rédigées en LATEX**

Les spécifications sont réalisées par tous les groupes ; elles doivent donc être au même format. A la première échéance, les formats rendus n'étaient pas tous les même, malgré qu'un modèle en LATEX avait été fourni. Pour la suite du projet, nous veillerons à ce que chaque document ait un format prédéfini (une DTD en quelque sorte).

Pourquoi LATEX ? Ce langage permet d'avoir, peu importe la station (Windows ou Linux), un document formatté conformément à un modèle pré-établi. De plus de nombreux programmeurs recommandent ce langage, dont le format de sortie peut être varié mais avec une présentation toujours soignée.

Voir en annexe un exemple du résultat de ce que l'on obtient grâce au modèle créé.

#### **2.2 Consignes de codage**

Le rôle premier de ces consignes est de résoudre les questions récurrentes dans toute programmation telles que les conventions de noms ou bien l'indentation. Ces recommandations rendent le code plus lisible et permettent donc une plus grande compréhension entre les différents groupes. Le deuxième objectif de ces consignes fut de fixer la manière de traiter certains problèmes (inclusion de fichiers, structures de contrôle, ...). Encore une fois, ceci augmente la compréhensibilité du code, puisque le lecteur n'a plus à se demander pourquoi telle solution a été adoptée plutôt qu'une autre. Enfin, ces consignes nous ont permis d'insérer quelques petits conseils, souvent inspirés par le bon sens, mais auxquels on ne pense pas toujours lorsque l'on est plongé dans le codage.

Pour la réalisation elle-même de ces consignes, nous nous sommes inspirés de toutes les sources que nous avons pu trouver sur le net (celles citées à la fin du document ne sont que les plus utilisées), en essayant de faire un ensemble le plus cohérent possible. La structure du document est donc rester très proche du document de base (http://pear.php.net/manual/fr/standards.php) même si de nombreuses rubriques et remarques ont été ajoutées.

Il est à noter que, dans le cadre d'un projet professionnel, une section sur l'optimisation du code aurait pu être ajoutée mais notre projet ayant également une dimension pédagogique. La lisibilité du code a donc été préférée aux quelques millisecondes qui auraient pu être ainsi gagnées.

Voir en annexe les sections des consignes de codage.

#### **2.3 Cohérence du site**

Notre mission est aussi d'assurer la cohérence de l'ensemble du site : l'IHM étant entièrement prise en charge par notre groupe, nous informons les autres groupes de ce que nous attendons d'eux afin de pouvoir intégrer directement leur travail au reste du site. Cela concerne la mise en page mais aussi et surtout la navigation.

#### **2.4 Rapports de spécifications**

Les rapports de spécifications sont joints à la suite de ce document. Ils sont classés par ordre de TT (groupe de travail) comme suit :

- TT 1 : Login et comptes (administrateur, prof, étudiant)
- TT 2 : Création d'un exercice par l'éditeur
- TT 4 : Traitement et visualisation (delta, suivi du parcours de l'étudiant)
- TT 5 : Carte dynamique de position
- TT 6 : Navigation dans l'exercice par le lecteur

### **3 Coordonner : moyens mis en œuvre**

#### **3.1 Le CVS**

Le CVS est un outil très pratique pour le versionning tant au niveau des documents de spécifications (partie BD et TW conception) mais aussi pour le codage. En effet, il est nécessaire de pouvoir revenir à une version antérieure d'un fichier lorsque la version actuelle ne fonctionne pas. On dispose de sauvegardes de chaque instant du projet, nous mettant à l'abris des erreurs de programmation ou des incidents matériels. Un copie du projet est également chez chaque programmeur, lui permettant de tester l'ensemble du site.

Le CVS était déjà installé et paramétré par le groupe chargé de la collaboration globale en Base de Données. Nous avons donc mis un répertoire en plus chez chaque groupe pour qu'il y dépose ses fichiers. L'avantage majeur des fichiers non compilés (mode texte, c'est à dire html, php, inc) est que lorsque CVS fait une révision, il conserve la modification du ficher et les commentaires associés. Nous pourrons savoir qui a modifié le fichier et pour quelle raison.

#### **3.2 Génération automatique de documentation**

Nous allons coupler CVS avec PHPDoc, un outil de génération de documentation de classes PHP. Une page sur le site web de la machine Silat permettra de déclencher la génération de cette API, qui sera ensuite accessible directement sur le même serveur. La génération de la documentation prend de quelques secondes à 1 ou 2 minutes pour un projet contenant beaucoup de classes avec de nombreuses fonctions.

Les groupes qui codent pourront d'une part coder à plusieurs dans le même groupe, et d'autre part accéder aux fonctions de classes codées par d'autres groupes, ce qui permettra de ne pas réécrire les mêmes fonctions plusieurs fois. Dans le cas ou plusieurs accès simultanés à cette page bloquent le serveur ou nuisent à la génération de la doc, il sera mis en place un script qui génèrera cette api toutes les heures.

Voir en annexe (page 11) un exemple de documentation générée.

#### **3.3 Suivi des groupes**

Le suivi a été instauré à partir du moment où les groupes se sont mis à coder. Auparavant nous n'étions pas toujours au courant de leur avancement, nous savions seulement si la tâche globale avait été terminée ou non.

Dorénavant nous demandons à chaque groupe de se fixer des objectifs pour la quinzaine à venir. Il doit également signaler si il a rempli ses objectifs pour la quinzaine passé, et se justifier si ce n'est pas le cas. Cela permettra de juger de l'avancement du projet plus précisément que dans le passé.

#### **3.4 Devenir l'interlocuteur privilégié**

Cela signifie que nous serons le contact entre les groupes et le professeur en charge de l'encadrement du projet (partie Technoweb, c'est à dire intégration en PHP). Nous nous devons d'être le plus possible au courant des problèmes de chaque groupe (si ils ne sont pas internes). Cependant si les précédents points ont été respectés les problèmes ne devront pas être trop nombreux. Ce sera un indicateur des outils mis en place.

En français courant, les documents seront remis au TT3 qui se chargera de les transmettre au professeur superviseur du projet. La vérification des documents pourra ainsi être faite par le TT précédemment cité.

## **4 Synthèse du site**

#### **4.1 Maquette**

La maquette est élaborée avec un souci constant : l'ergonomie. L'utilisateur ne doit jamais être perdu, l'accès aux documents doit pouvoir se faire le plus rapidement possible. Chaque lien doit être précis et permettre à l'utilisateur de savoir exactement l'information qu'il va trouver derrière.

Pour que l'interface soit la plus conviviale et la plus confortable possible, la présentation est aérée, les différentes zones du site sont clairement délimités par des formes aux contours fermés et des couleurs distinctes pour chaque élément.

### **4.2 Intégration**

L'intégration est le groupement des 5 parties des groupes ayant collaboré au projet. Si la répartition du travail de chaque groupe est bien faite, la quantité de pages non réalisées devrait être presque nulle. Dans le cas contraire, il nous incombera de réaliser ces pages, soit en les délégant aux groupes, soit en les faisant nous même.

C'est pourquoi il est important de commencer cette intégration au plus tôt. Cette phase recoupe celle des tests.

### **4.3 Erreurs à ne pas commettre**

Ci-dessous la leçon des erreurs que nous avons commises.

#### **4.3.1 Ne pas être un guide**

Dès le début nous devons être plus "directeur". Il faut être plus ferme sur la nécessité d'uniformisation, ce qui est toujours un peu contraignant pour les groupes qui ne rédigent qu'un seul document. Il faut montrer et expliquer pourquoi ce choix est le meilleur, et pour que cette décision soit mieux acceptée fournir le modèle au minimum une semaine avant la deadline.

#### **4.3.2 Mal définir le rôle de chacun**

Les rôles ont été mal découpés au niveau de la charge de travail. L'appréciation de la charge de travail au début d'un projet est chose difficile. De plus les compétences de chacun sont les mêmes ; il n'est pas possible d'attribuer une partie à un groupe plus qu'un autre, cela s'est établi selon les goûts de chacun. Par exemple, la création des interfaces de l'éditeur et de la carte de position sont 2 parties qui demandent du travail. La première tâches est scindable en 2 alors que la seconde l'est difficilement. Voilà pourquoi avoir l'expérience et l'habitude de programmer permet de mieux évaluer la quantité de travail à fournir et le temps à y consacrer.

Les zones d'ombre sont aussi un problème qui survient en cours de codage. Nous appelons zone d'ombre les pages que nous avons oublié, ou qui ont été mal définies par le client. Par exemple la page nommée "restitution"<sup>1</sup> est très obscure, peu détaillée. Une page aurait du être prévue pour que les élèves puissent donner leur avis sur l'exercice. Nous avons maintenant figé le schéma de la base de donnée, donc nous ne pourrons plus stocker ces informations à l'intérieur. Si nous réalisions la page, les informations seraient stockées anarchiquement, ce qui est contraire aux principes de programmation que l'on nous enseigne.

<sup>&</sup>lt;sup>1</sup> section 4.1.2, page 16 du rapport de Cédric MAHE

## **5 Annexes**

## **5.1 Exemple de modèle de spécifications**

FALLET Laurent MALLET Grégory

JOUANNO Guillaume **TT X - TechnoWeb -** Fonction du groupe 21 mai 2003

# Rapport fonctionnalités - Version : 1.0

# **Partie : étudiant, prof, login...**

Ici vous pouvez insérer un commentaire de ce que vous avez fait. N'hésitez pas à décrire votre role, si cela aide à la compréhension de votre travail.

## **Table des figures**

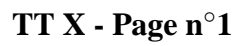

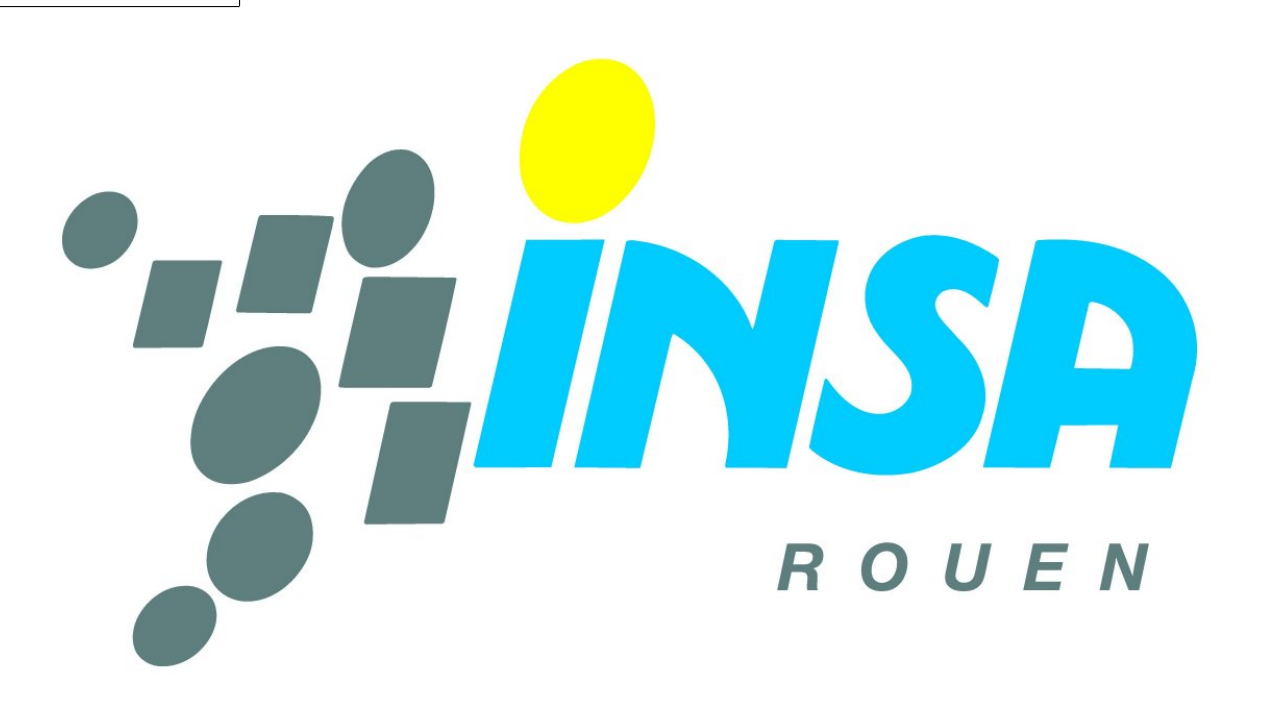

FIG. 1 – Maquette de la première page

- obtenirBidule  ${\bf E}$  : S : (login)[..] Récupère la liste de tous les étudiants
- obtenirTruc E : login S : (numero\_exercice, version)[..] Récupère la liste de tous les exercices

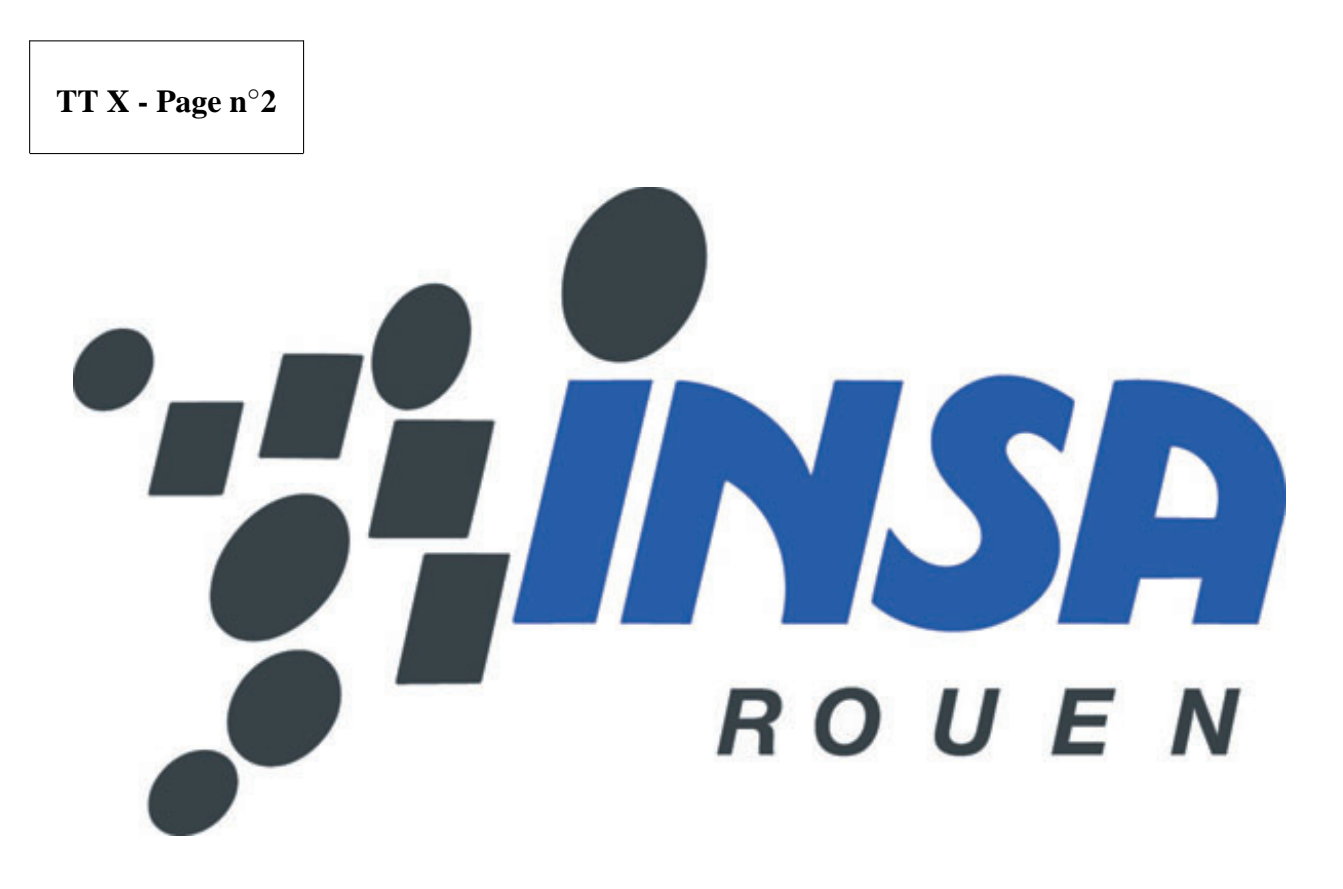

FIG. 2 – Maquette de la seconde page

- obtenirBidule E : S : (login)[..] Récupère le bidule
- obtenirTruc E : login S : (numero\_exercice, version)[..] Récupère la liste de tous les trucs

## **5.2 Consignes de codage**

Ces dernières sont disponibles sur la page web http://asi.insa-rouen.fr/~lfallet/technoweb/ consignesdecodage.html. Egalement disponible sur CVS.

Consignes de Codage V0.4 M3C RNICO

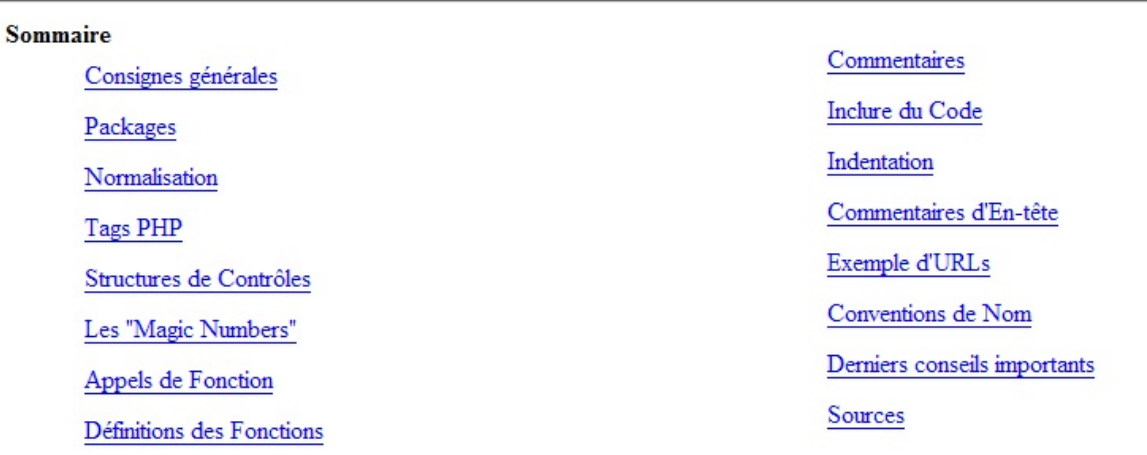

FIG. 3 – Sommaire des consignes de codage

### **5.3 Maquette**

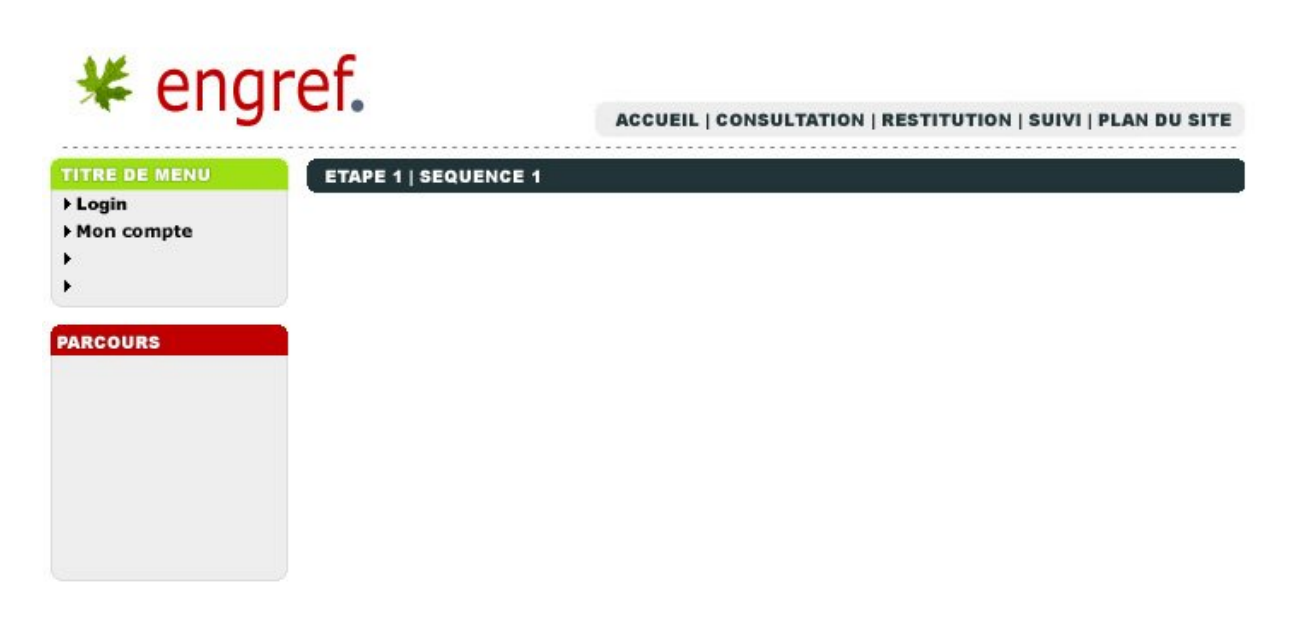

FIG. 4 – Interface du site de l'Engref

#### **5.4 Comment documenter les fichiers php ?**

La documentation pour commenter les fichiers contenant les classes est disponible sur cette page http:// asi.insa-rouen.fr/~lfallet/technoweb/commentairesphp.html. Egalement disponible sur CVS.

## **HOW TO commenter ses fichiers PHP... avec PHPDoc!**

Documenter ses fichiers -- La structure des commentaires dans un document @author -- décrit l'auteur @const -- décrit les constantes crées avec la commande define() @deprecated -- signale les éléments obsolètes de l'API @global -- documente les variables globales utilisées @package -- regroupe les classes en packages @param -- décrit les paramètres d'une fonction @see -- marque les références à d'autres éléments ou méthodes @since -- indique la date à laquelle l'élément a été introduit @static -- indique que la fonction est static @var -- décrit les variables de la classe

Sont indiqués en gras les éléments dont vous devez absolument vous servir... La syntaxe est propre à chaque marqueur. Cela n'est pas à connaître par coeur mais vous devez vous y référer à chaque fois que vous codez.

FIG. 5 – Aide à la documentation de l'API

### **5.5 API générée**

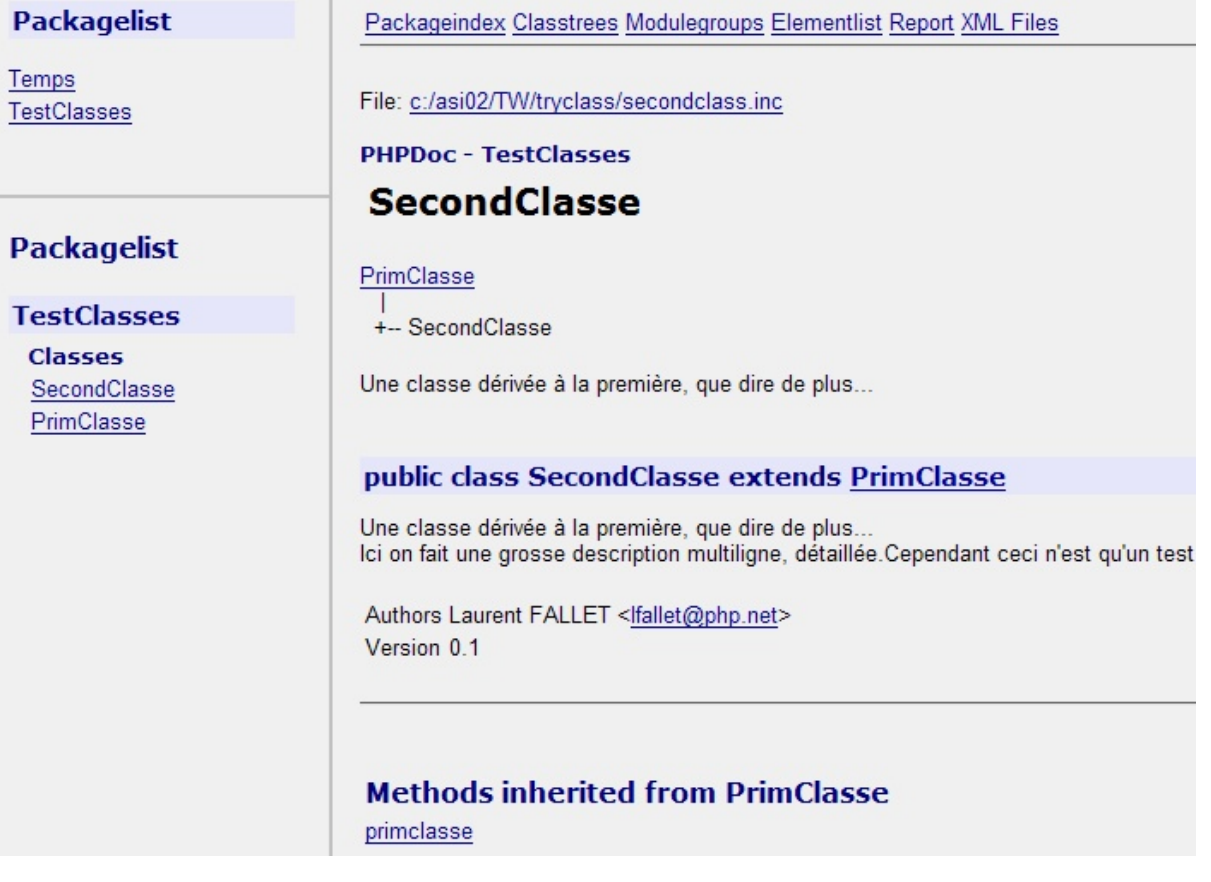

FIG. 6 – Exemple d'API que l'on peut obtenir avec PHPDoc

BORDIER Bastien<br>LIBESSART Guislain TERRACOL Laurent EHRHART Johann MOURE Christophe

# Rapport fonctionnalités - Version : 1.4

# **Partie : gestion des comptes et logs**

# **Table des figures**

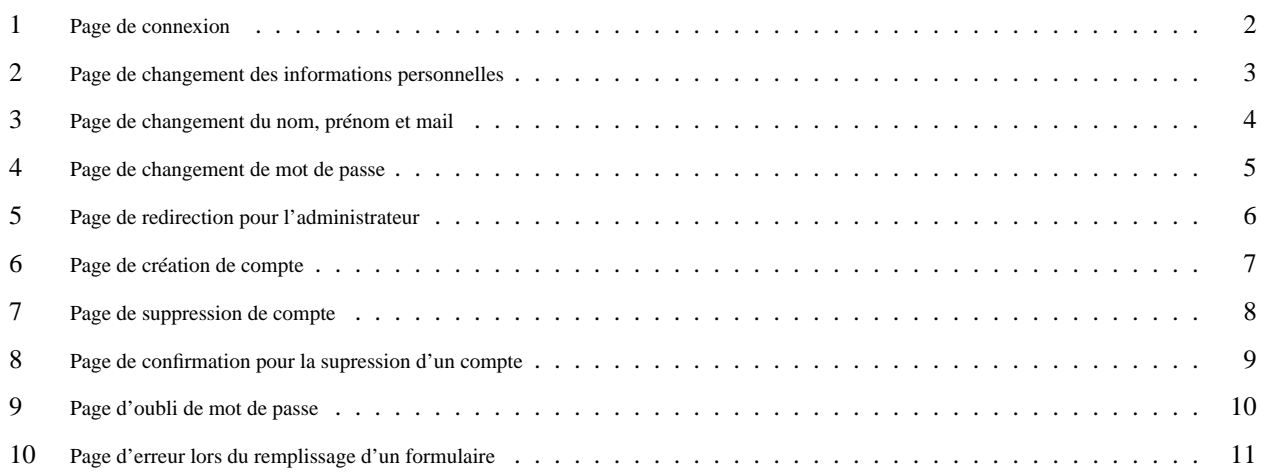

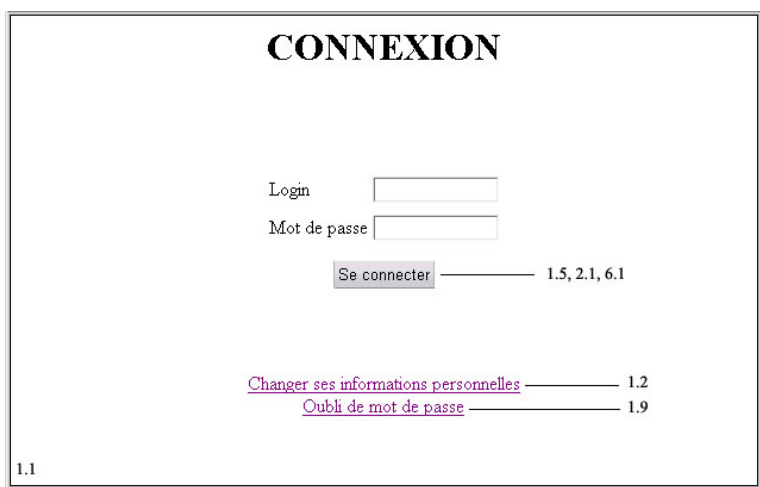

FIG. 1 – Page de connexion

– modifierPrenom

E : prenom\_utilisateur

 $S:$ 

La fonction permet de modifier le prénom associé à un login.

– modifierNom E : nom\_utilisateur  $S:$ La fonction permet de modifier le nom associé à un login.

- modifierMail
	- E : e\_mail

 $S:$ La fonction permet de modifier le mail associé à un login.

– modifierMotDePasse E : mot\_de\_passe

 ${\bf S}$  :

La fonction permet de modifier le mot de passe associé à un login.

– verificationMotDePasseCorrect

- E : mot\_de\_passe
- S : booleen

La fonction permet de savoir si le mot de passe rentré par l'utilisateur corrspond à celui associé au login dans la base.

# **CHANGEMENTS INFORMATIONS PERSONELLES**

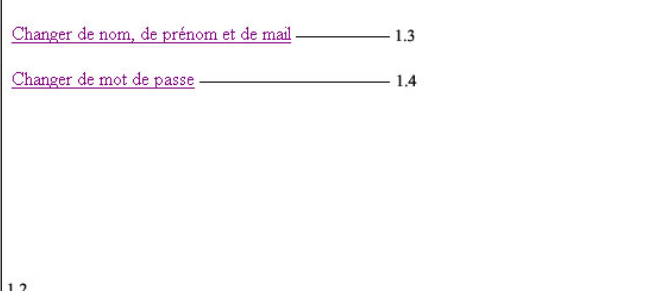

FIG. 2 – Page de changement des informations personnelles

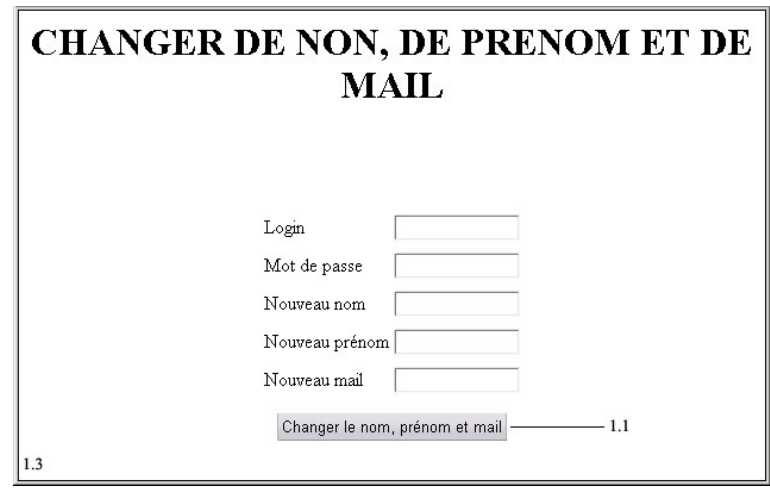

FIG. 3 – Page de changement du nom, prénom et mail

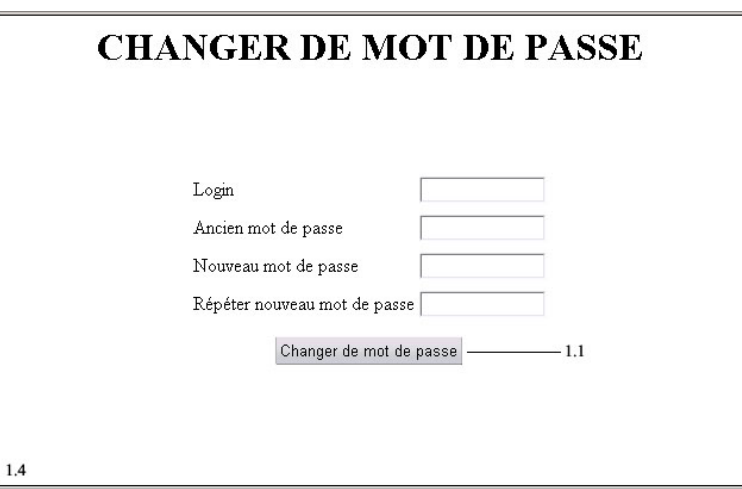

FIG. 4 – Page de changement de mot de passe

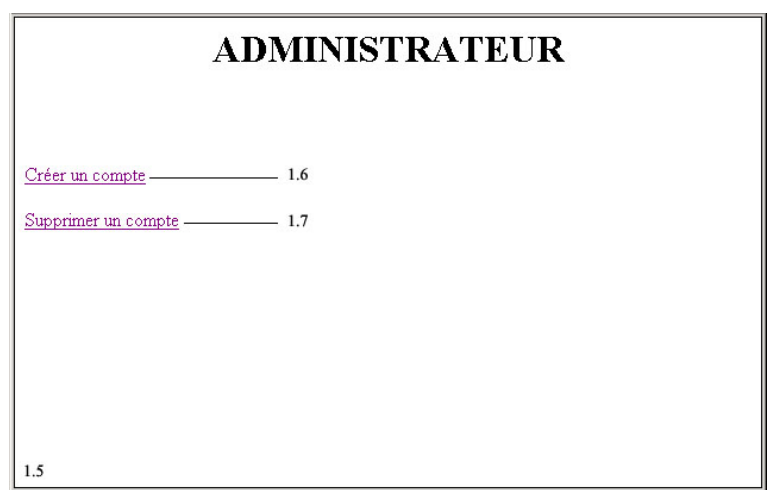

FIG. 5 – Page de redirection pour l'administrateur

– ajouterCompte E : login  ${\bf S}$  : La fonction permet d'ajouter un compte. – entrerInformationsCompte

E : id\_groupe, nom\_utilisateur, prenom\_utilisateur, e\_mail, mot\_de\_passe  $S:$ 

La fonction permet de donner des informations sur un utilisateur.

– supprimerCompte

 ${\bf E}$  :

 $S:$ 

La fonction permet de supprimer un compte associé au login.

– verificationMotDePasseCorrect

- E : mot\_de\_passe
- S : booleen

La fonction permet de savoir si le mot de passe rentré par l'utilisateur corrspond à celui associé au login dans la base.

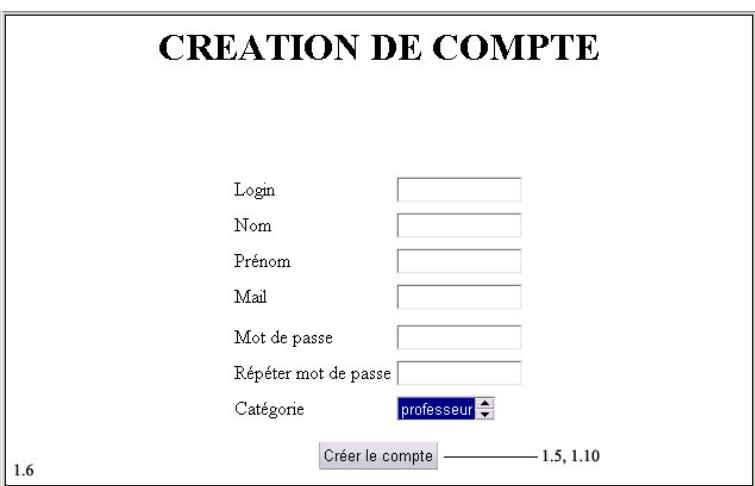

FIG. 6 – Page de création de compte

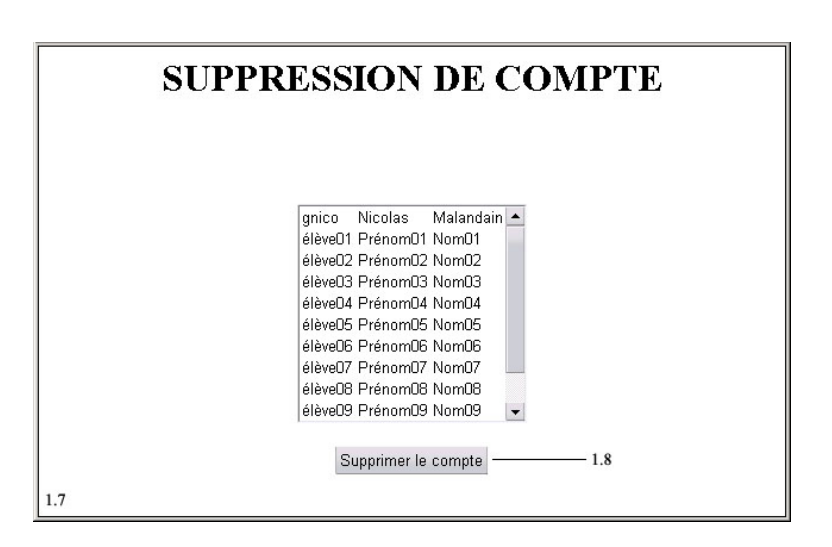

FIG. 7 – Page de suppression de compte

– obtenirListeLoginNomPrenom

 ${\bf E}$  :

 ${\bf S}$  :

La fonction permet d'obtenir la liste des logins avec leur nom et prénom associés.

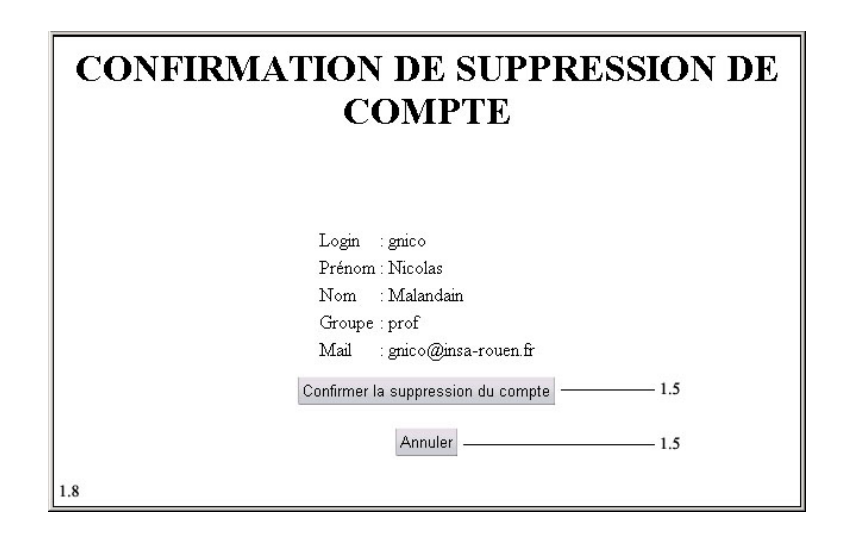

FIG. 8 – Page de confirmation pour la suppression d'un compte

– obtenirNom

E :

S : nom\_utilisateur

La fonction permet d'obtenir le nom de l'utilisateur associé au login.

– obtenirPrenom

E :

S : prenom\_utilisateur

La fonction permet d'obtenir le prénom de l'utilisateur associé au login.

– obtenirMail

 $E$ :

S : e\_mail

La fonction permet d'obtenir le mail de l'utilisateur associé au login.

– obtenirGroupe

- ${\bf E}$  :
- S : groupe

La fonction permet d'obtenir le groupe de l'utilisateur associé au login.

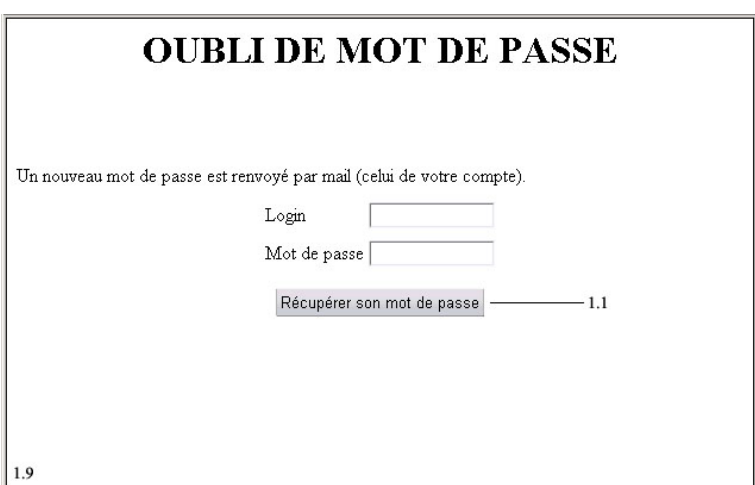

FIG. 9 – Page d'oubli de mot de passe

– modiferMotDePasseOublie

 ${\bf E}$  :

 $S$  :

La fonction permet d'envoyer un mail à l'utilisateur avec son un nouveau mot de passe.

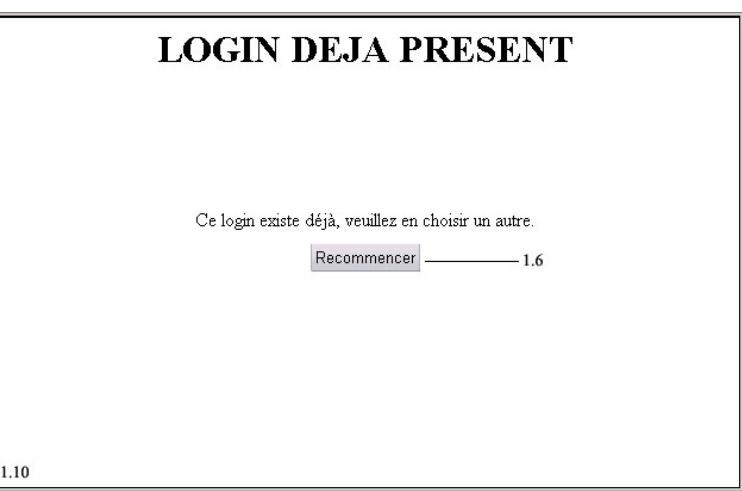

FIG. 10 – Page d'erreur lors du remplissage d'un formulaire

– erreurDeRemplissage

E : message, page\_de\_retour

 ${\bf S}$  :

La fonction permet d'afficher qu'un formaulaire a été mal remplis en spécifiant l'erreur.

# Rapport fonctionnalités - Version : 1.2

## **Partie : création d'exercice**

Notre rôle est de concevoir l'interface qui permet aux professeurs de créer leurs exercices. Notre maquette est faite dans l'optique d'être la plus simple possible.

## **Table des figures**

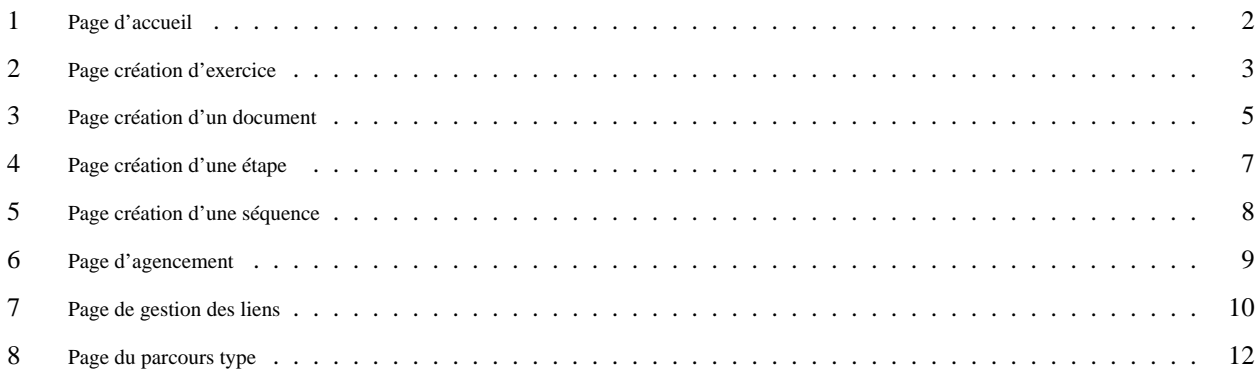

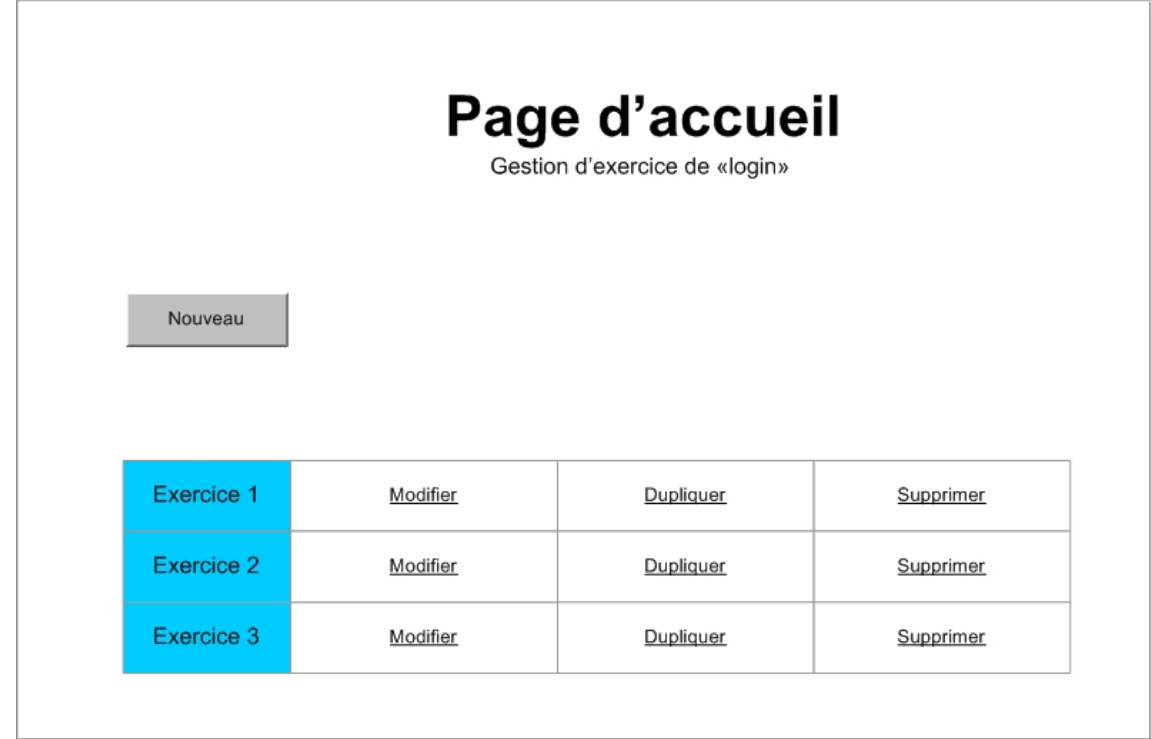

FIG. 1 – Page d'accueil

# **Fonctionnalités associées à la page :**

- ajouterExercice  ${\bf E}$  : S : numeroExercice Créer un exercice
- supprimerExercice E : numeroExercice, version  ${\bf S}$  : Supprime un exercice

– dupliquerExercice E : numeroExercice, version

 $S:$ 

L'exercice est dupliqué. Sa copie comporte un numéro différent mais un nom proche (ex : Exo1[copie])

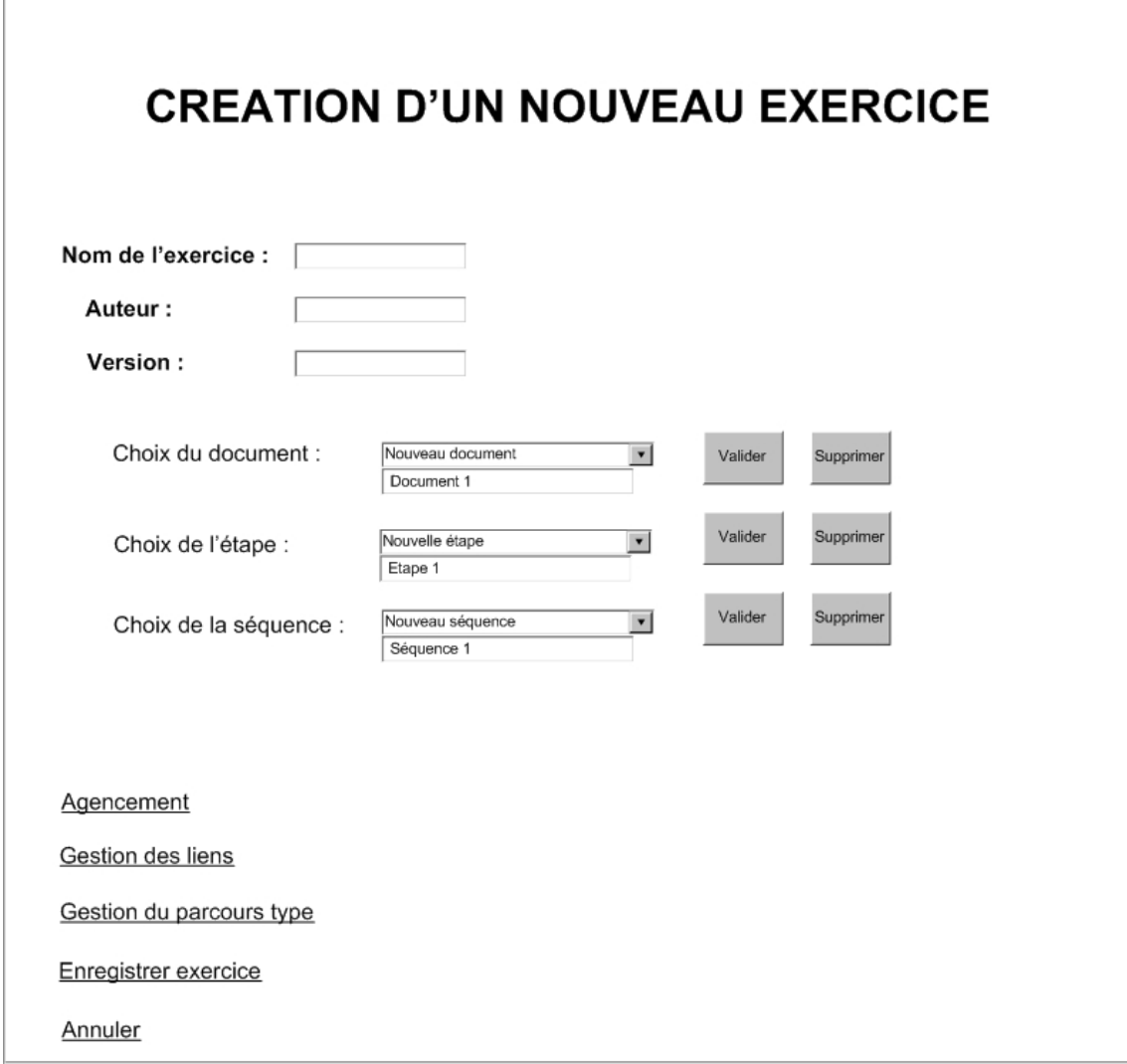

FIG. 2 – Page création d'exercice

– entrerInformationsExercice E : numeroExercice, version, auteurExercice, nomExercice

 $S:$ 

- Donne les informations de l'exercice
- modifierNomExercice E : numeroExercice, version, nomExercice  $S:$ Modifie le nom de l'exercice

– modifierVersionExercice E : nnumeroExercice, version, nomExercice  $S$  : Modifie la version de l'exercice

– supprimerDocumentDansBase E : idDocument  $S:$ Supprime le document dans la base

– supprimerEtape

E : numeroExercice, version, numeroEtape  ${\bf S}$  : Supprime l'étape de l'exercice

– supprimerSequence E : numeroExercice, version, numeroSequence

 $S$  :

Supprime la séquence de l'exercice

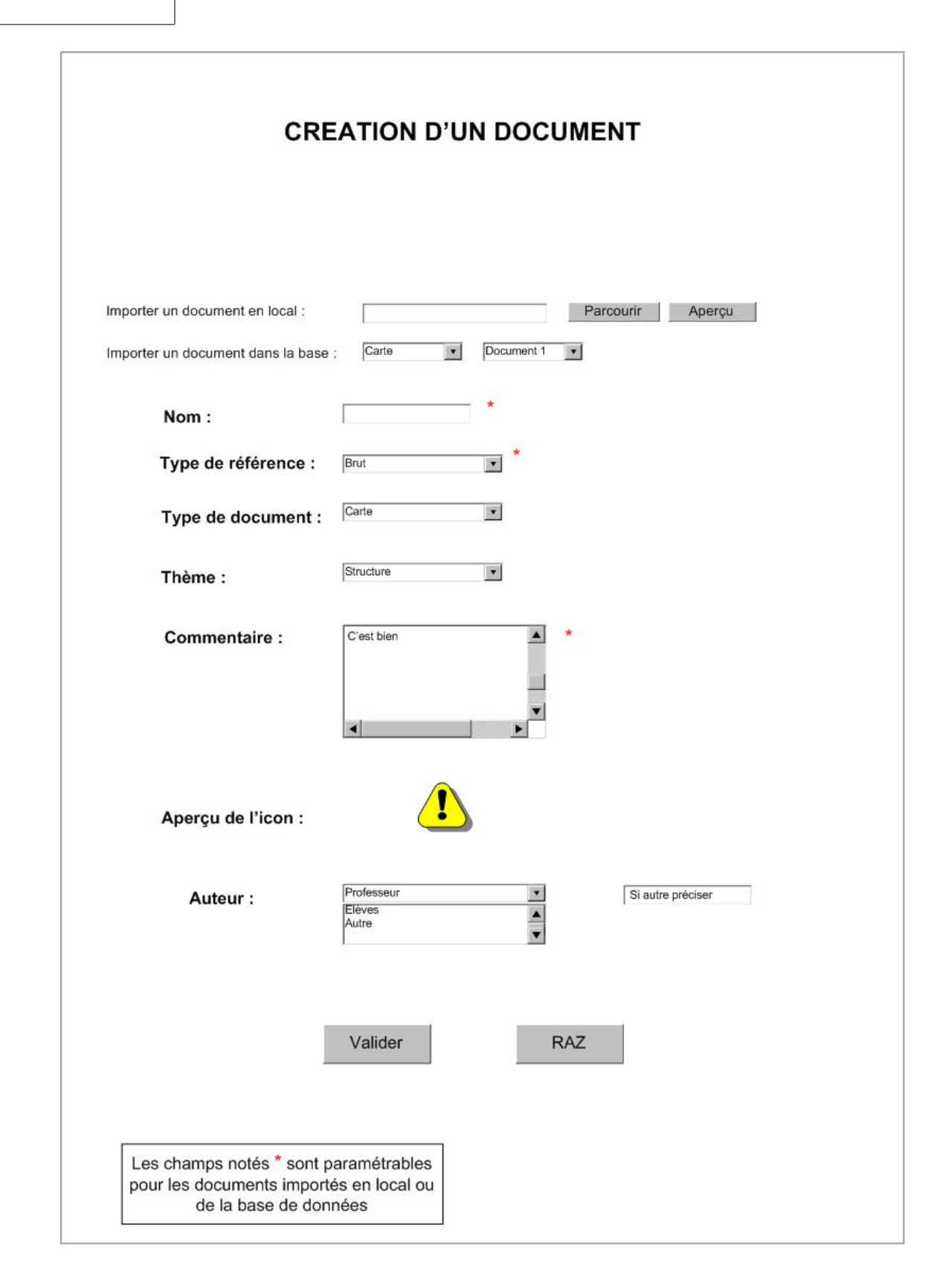

FIG. 3 – Page création d'un document

– ajouterDocumentDansBase E : nsource, themeDocument S : idDocument Ajoute le document dans la base – entrerInformationsDocumentDansBase E : idDocument, auteurDocument, versionDocument  $S:$ 

Entre les informations du document dans la base

- modifierDocumentDansBase E : idDocument, source  $S:$ Permet de modifier le document sans altérer ses différents liens
- modifierVersionDocument E : idDocument, versionDocument  $S:$ Permet de modifier la version d'un document
- ajouterDocumentDansSequence E : numeroExercice, version, idDocument, numeroDeSequence S : numeroExerice, version, numeroDocument Ajoute le document dans la séquence 0 car pour l'instant les séquences
- entrerInformationsDocumentDansSequence

E : numeroExercice, version, numeroDocument, numeroDeSequence, nomDocument, commentaire, typeDocument, importance

 $S:$ 

Entre les informations du document qui appartient à une séquence

- modifierNomDocumentDansSequence
	- E : numeroExercice, version, numeroDocument, numeroDeSequence, nomDocument

 $S:$ 

Modifie le nom du document qui appartient à une séquence

- modifierCommentaireDocumentDansSequence
	- E : numeroExercice, version, numeroDocument, numeroDeSequence, commentaire  $S:$

Modifie le commentaire du document qui appartient à une séquence

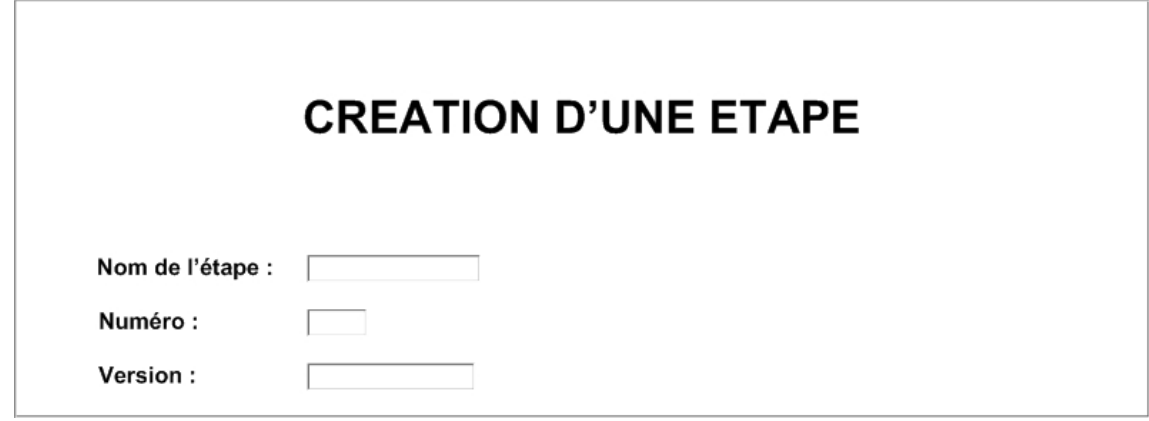

FIG. 4 – Page création d'une étape

## **Fonctionnalités associées à la page :**

– ajouterEtape

- E : numeroExercice, version, numeroEtape
- S : numeroExercice, version, numeroEtape
- Ajoute une étape dans l'exercice

– entrerInformationsEtapes E : numeroExercice, version, numeroEtape , nomEtape  $S:$ Entre les informations de l'étape

– modifierNomEtape

E : numeroExercice, version, numeroEtape , nomEtape  $S$  :

Permet de modifier le nom de l'étape

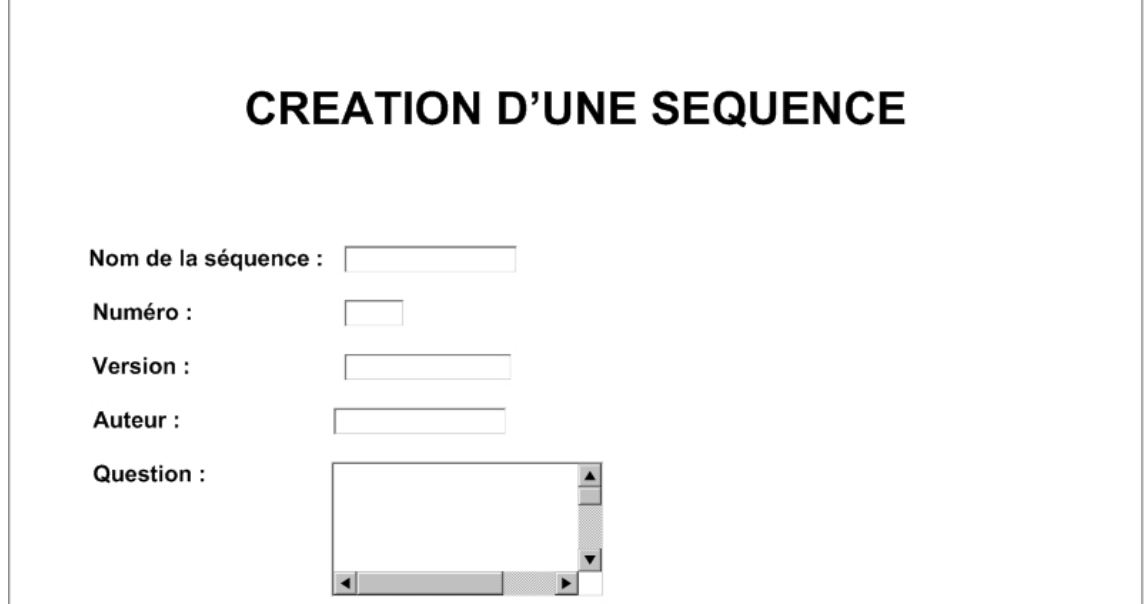

FIG. 5 – Page création d'une séquence

– ajouterSequence

E : numeroExercice, version, numeroSequence

S : numeroExercice, version, numeroSequence

Ajoute une sequence dans l'exercice

– entrerInformationsSequence

E : numeroExercice, version, numeroSequence, nomSequence, auteurSequence, question, numeroEtape  ${\bf S}$  :

Entre les informations de la séquence. Le numéro d'étape sera temporairement 0

– modifierNomSequence

E : numeroExercice, version, numeroSequence , nomSequence  $S:$ Permet de modifier le nom de la sequence

– modifierQuestionSequence

E : numeroExercice, version, numeroSequence, nomSequence, question  $S$  :

Permet de modifier la question de la séquence

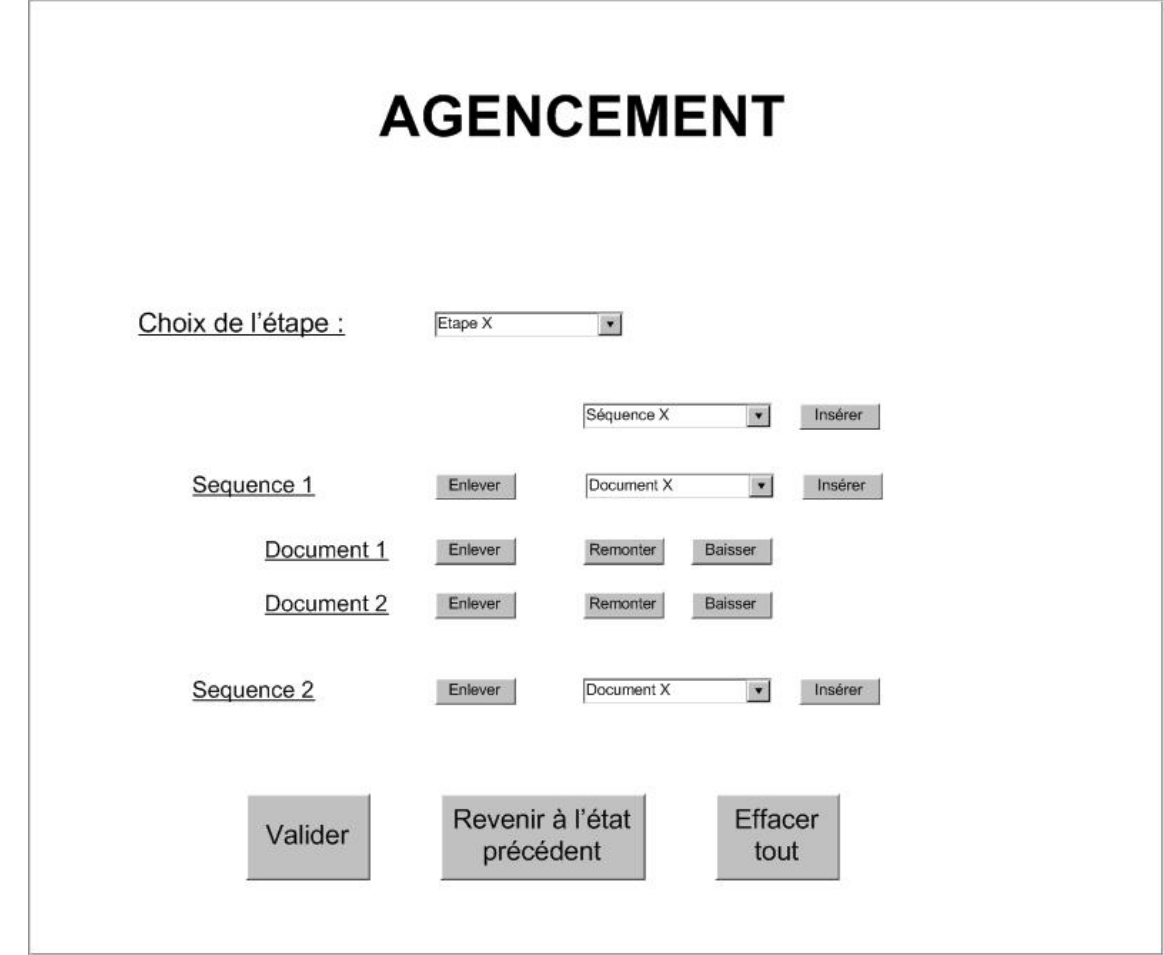

FIG. 6 – Page d'agencement

- modifierEtapeDansSequence
- E : numeroExercice, version, numeroSequence, numeroEtape  ${\bf S}$  :
- Permet de modifier le numéro de l'étape dans la séquence
- modifierSequenceDansDocument
	- E : numeroExercice, version, idDocument, numeroSequence  $S:$
	- Permet de modifier la séquence dans le document

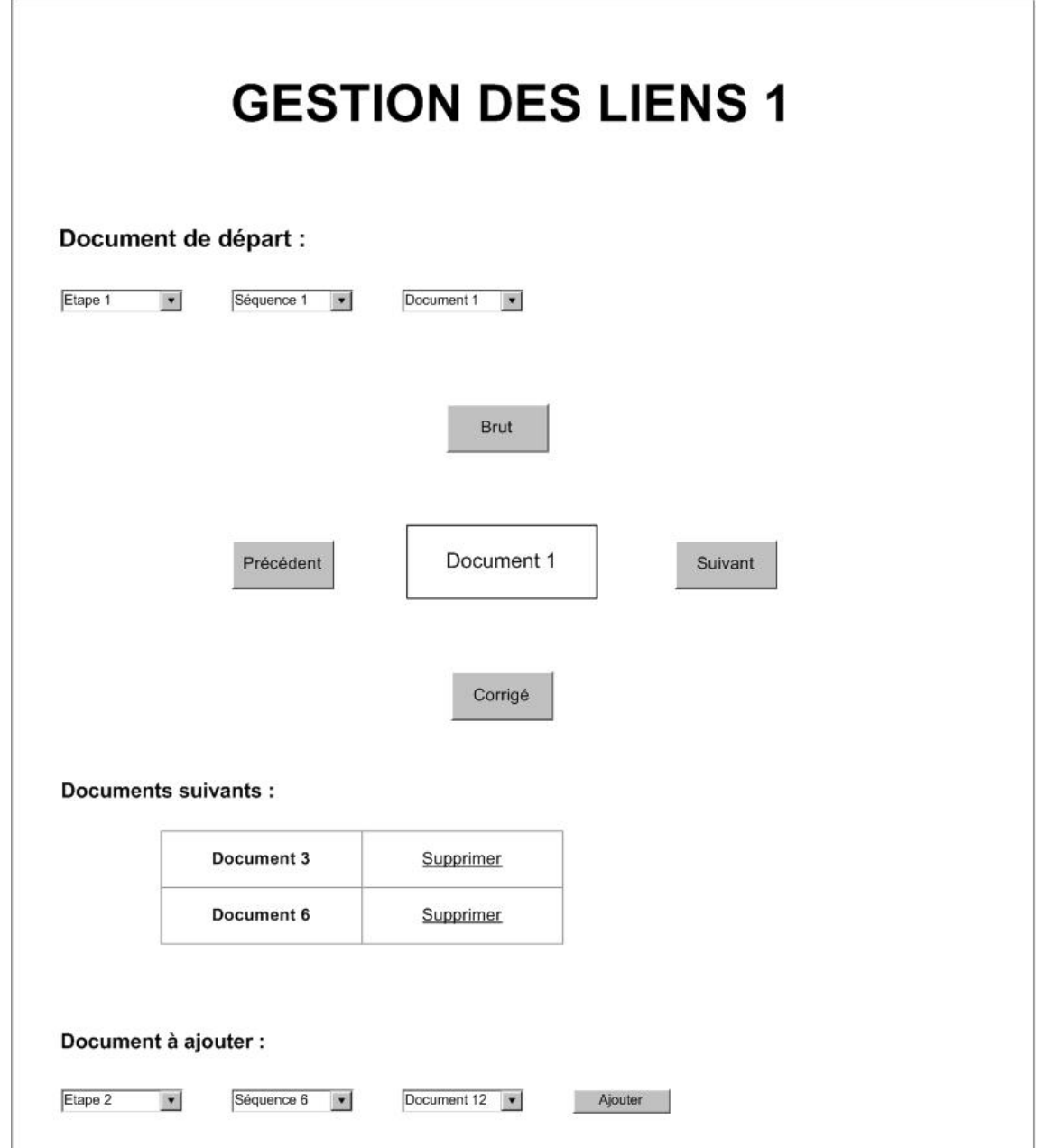

FIG. 7 – Page de gestion des liens

– ajouterUnLienEntreDocuments

E : numeroExercice, version, numeroDocument, numeroDocument

 $S:$ 

Un lien est créé entre les deux documents choisis

– supprimerUnLienEntreDocuments

E : numeroExercice, version, numeroDocument, numeroDocument  $S:$ 

Supprime un lien est créé entre les deux documents choisis

– entrerInformationsLiens

E : numeroExercice, version, numeroDocument, typeDeFiliation, ordre  ${\bf S}$  :

Entre les information d'un lien

– modifierOrdreDUnLien

E : numeroExercice, version, numeroDocument, numeroDocument, ordre  $S$  :

Permet de modifier l'ordre d'un lien

 $\sqrt{2}$ 

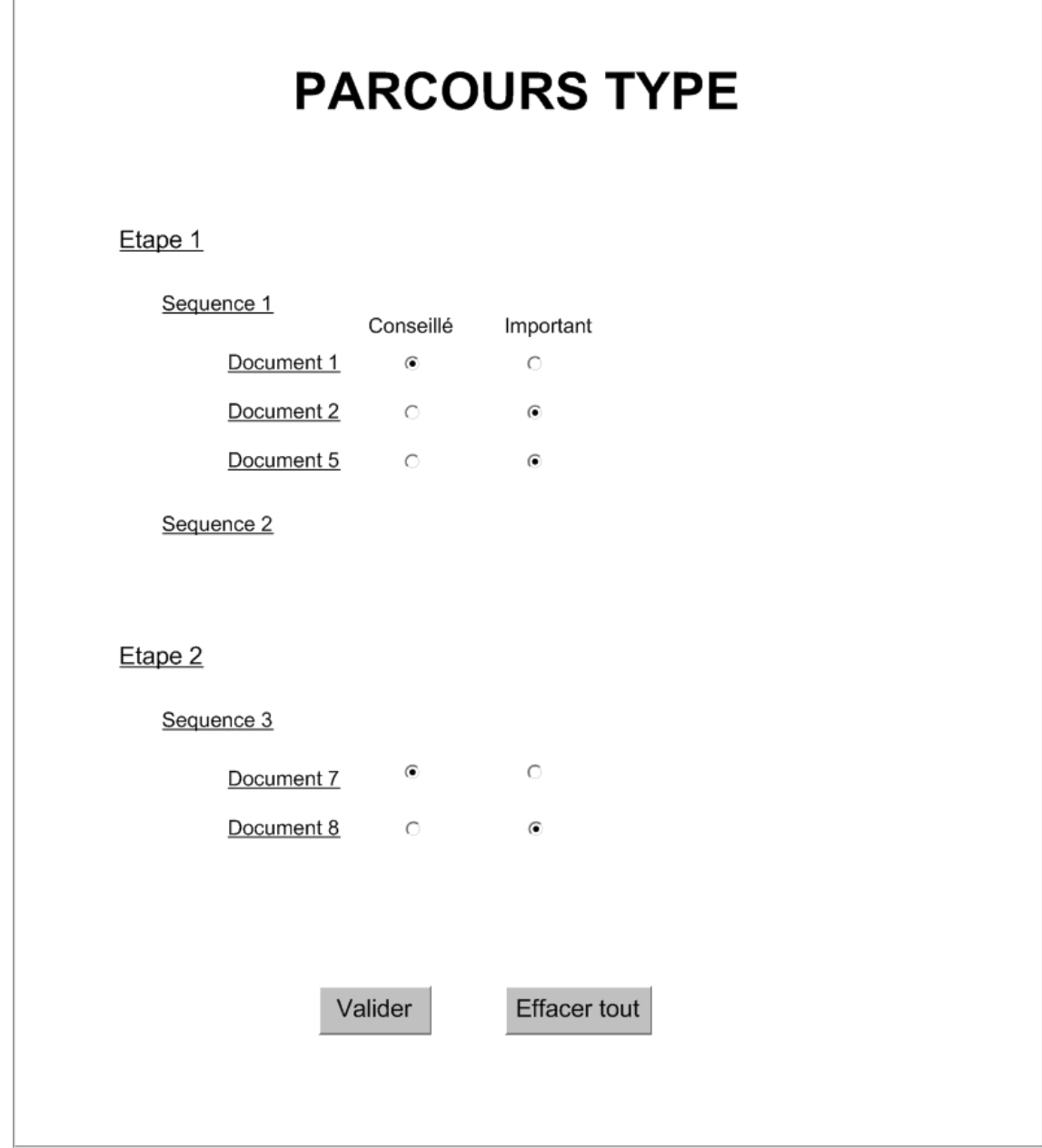

FIG. 8 – Page du parcours type

# **Fonctionnalités associées à la page :**

– modifierImportanceDocumentDansSequence

E : numeroExercice, version, numeroDocument, numeroSequence, importance  ${\bf S}$  :

Permet de donner l'importance d'un document

CULIOLI Benoît<br>FRANCK Adriana PASCAL Adrien

# Rapport fonctionnalités - Version : 1.1

## **Partie : Etudiant**

Le but de cette partie est de montrer les différences existant entre le parcours typique du « professeur » et le parcours effectué par l'étudiant. Ces différences peuvent être présentées sous plusieurs formes, exploitables par le créateur de l'exercice, afin de vérifier la bonne compréhention de l'etudiant.

## **Table des figures**

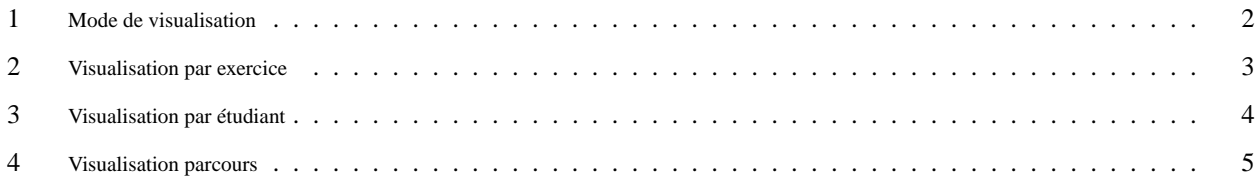

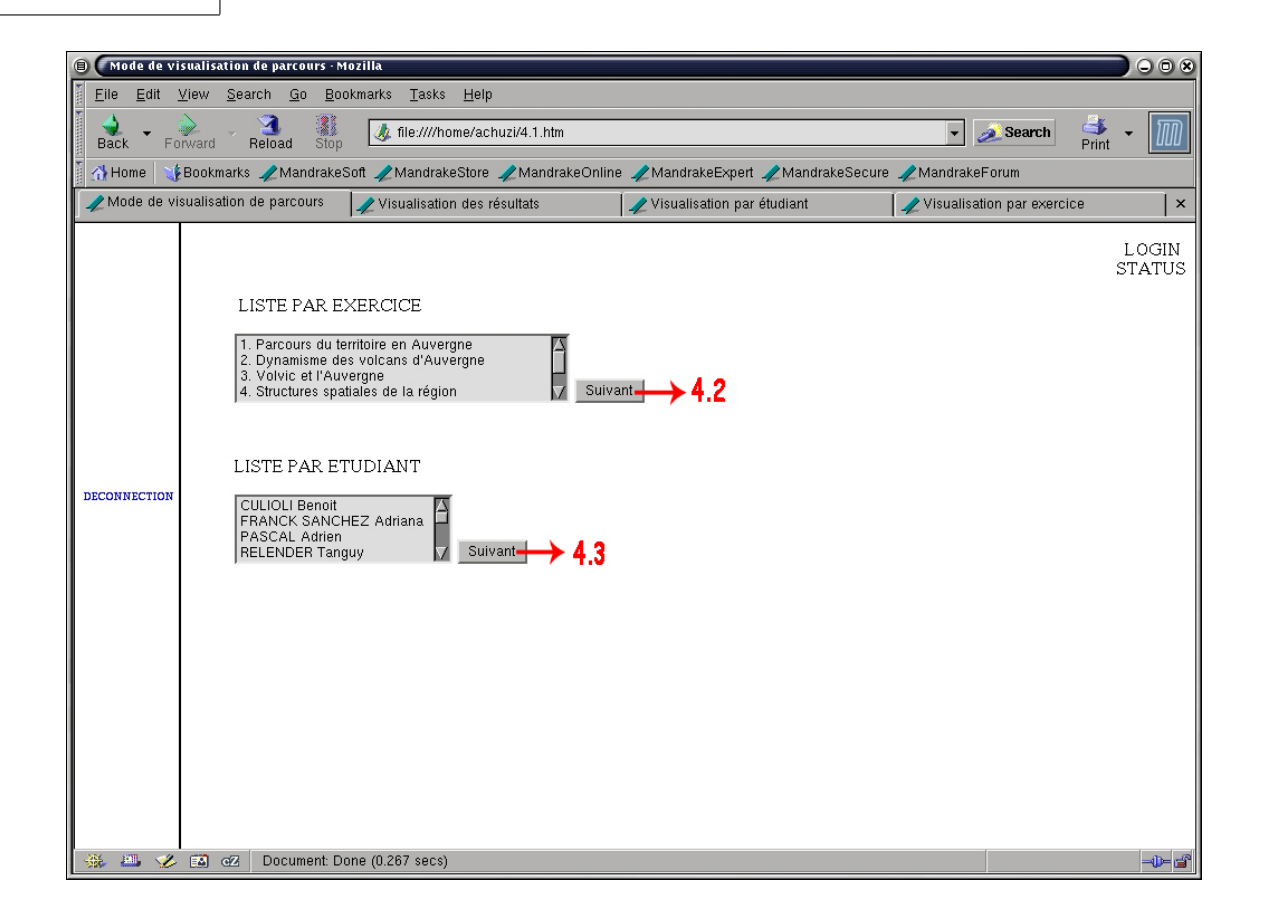

FIG. 1 – Mode de visualisation

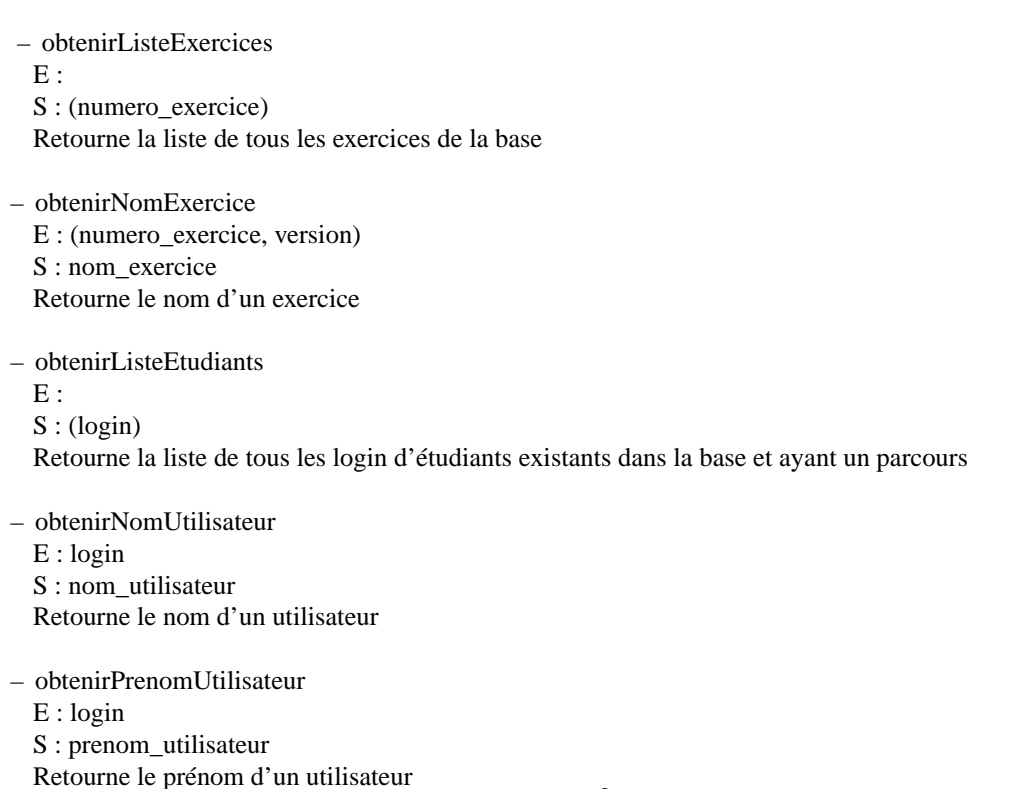

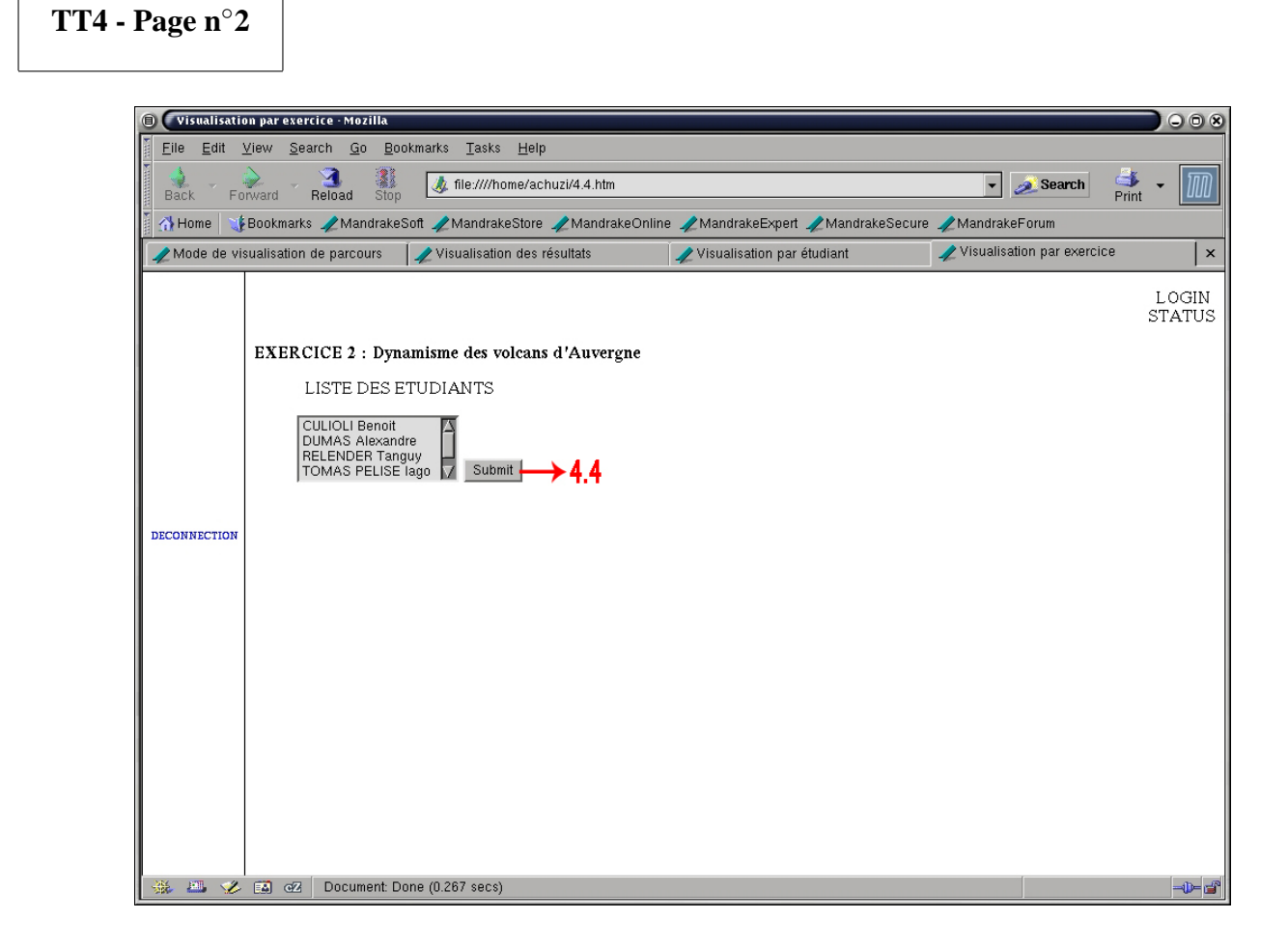

FIG. 2 – Visualisation par exercice

– obtenirListeEtudiantsExercice

E : numero\_exercice

 $S: (login)$ 

Retourne la liste des étudiants ayant un parcours correspondant à cet exercice par ordre alphabétique

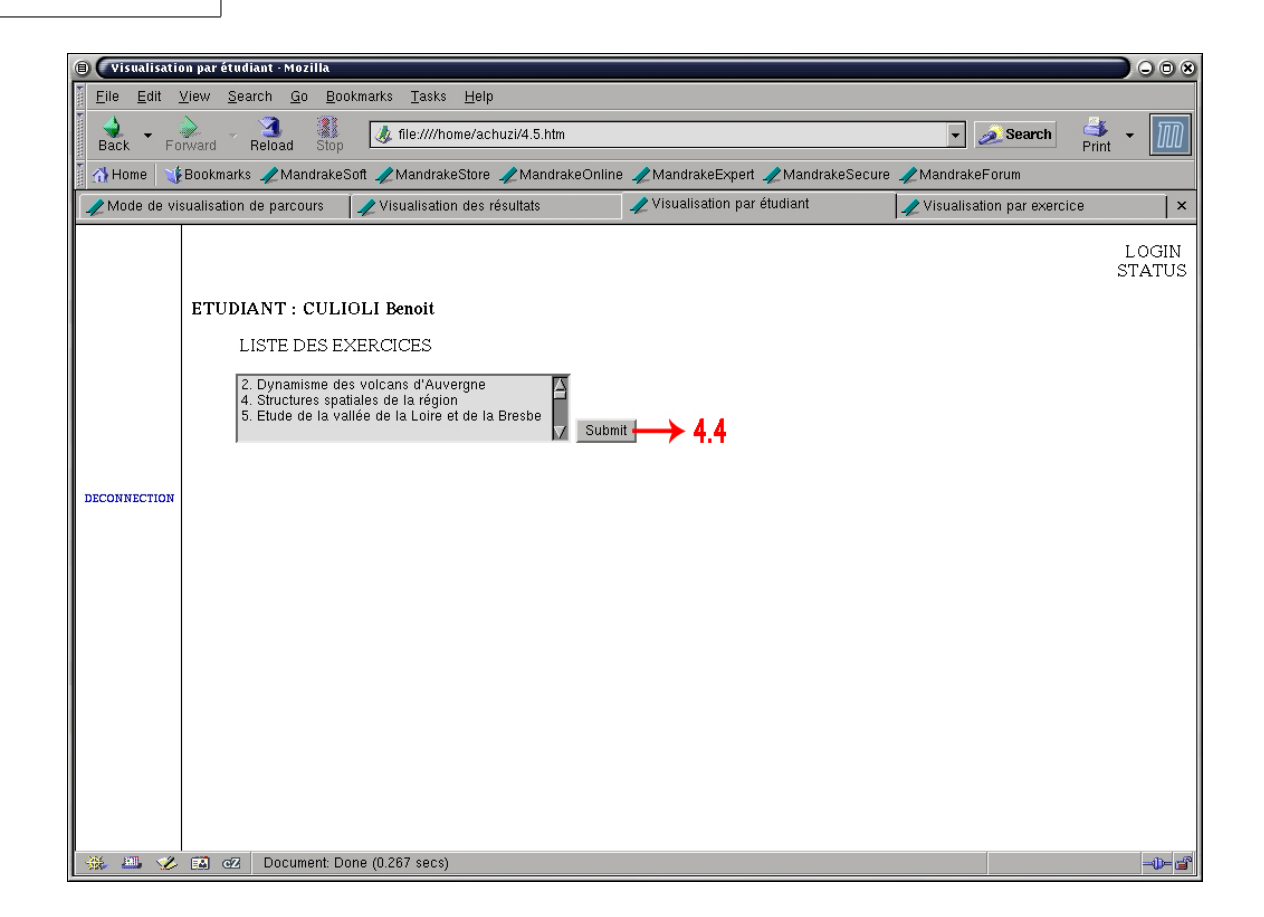

FIG. 3 – Visualisation par étudiant

– obtenirListeExercicesEtudiant

E : login

S : (numero\_exercice)

Retourne la liste de tous les exercices ayant été faits par l'étudiant sans distinction de version

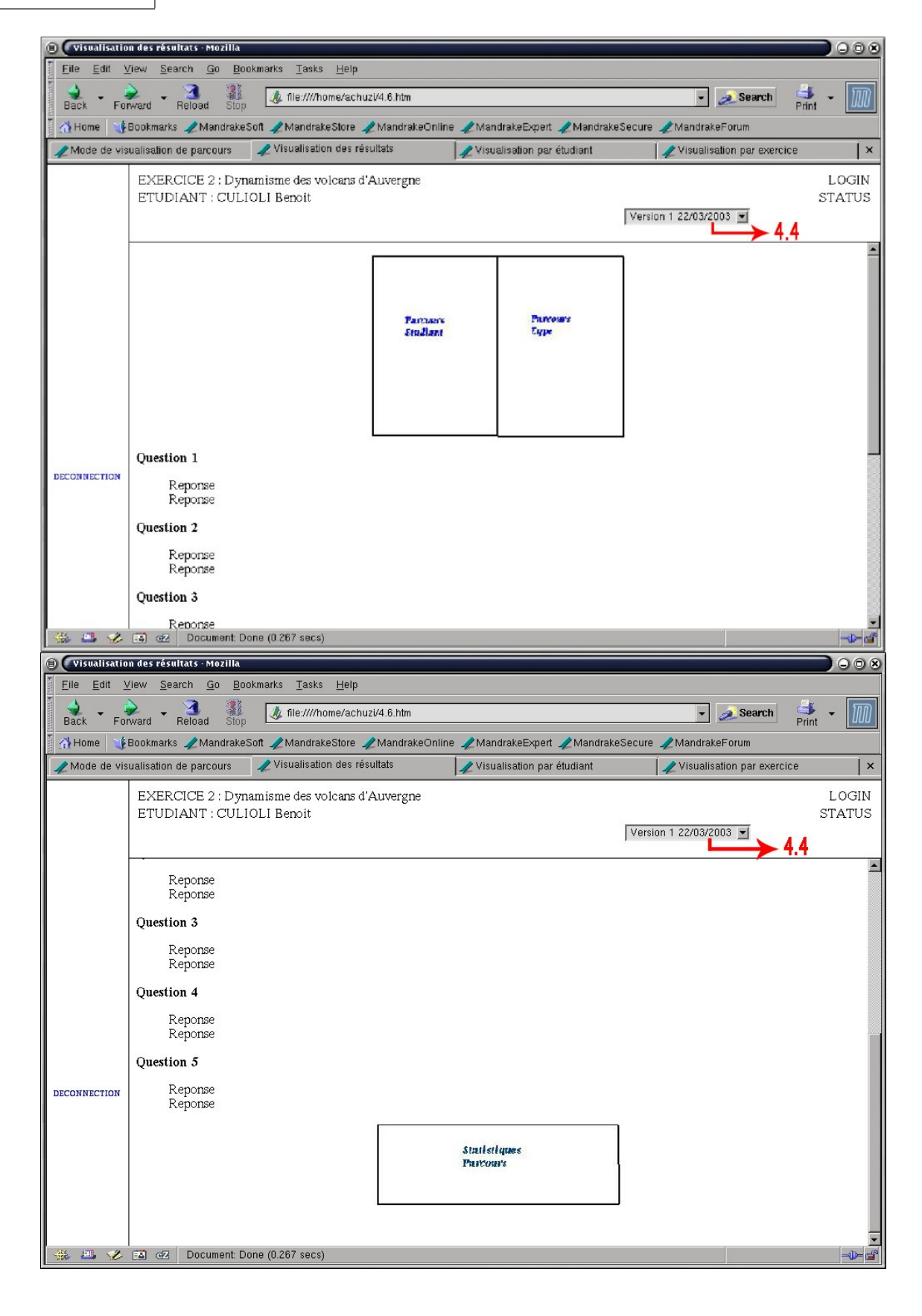

FIG. 4 – Visualisation parcours

– obtenirListeParcours E : login, numero\_exercice S : (id\_graphe) Retourne la liste des parcours faits par l'étudiant pour l'exercice donné par ordre chronologique croissant – obtenirVersionGraphe E : id\_graphe S : version Retourne la version de l'exercice correspondant au graphe donné – obtenirDateGraphe E : id\_graphe S : date

Retourne la date correspondant au graphe donné

- obtenirGraphe E : login, numero\_exercice, version, date S : id\_graphe Retourne le graphe correspondant aux entrées données
- obtenirQuestionSequence E : id\_graphe, numero\_sequence S : question Retourne la question correspondant à une séquence donnée
- obtenirReponseSequence E : id\_graphe, numero\_sequence S : reponse Retourne la réponse de l'étudiant à une séquence donnée
- afficherGraphe E : id\_graphe  $S:$ Affiche a l'écran la représentation d'un graphe
- obtenirDelta E : id\_graphe S : delta Retourne les données statistiques du graphe

DUMAS Nathalie FOUILLEUX Samy PETIT Edouard

# Rapport fonctionnalités - Version : 1.1

## **Partie : Carte Dynamique de Positionnement**

La carte dynamique de positionnement permet à l'utilisateur de visualiser le parcours quíl réalise dans un exercice donné. Elle permet aussi une comparaison visuelle entre le parcours type du professeur et le parcours de l'élève.

Il est possible de decider à l'appel de la fonction publique la taille (largeur et longueur) du .swf généré. C'est à dire qu'il est possible de généré une "petite" carte aussi bien qu'une "grande" carte.

Une option supplémentaire consiste à afficher ou non les étapes.

Il est possible d'envisager aussi un paramètre permettant de choisir l'affichage des titres ou des images dans les "boites sequences".

En outre si la taille est trop faible la fonction ne générera pas les titres des séquences.

### **Table des matières**

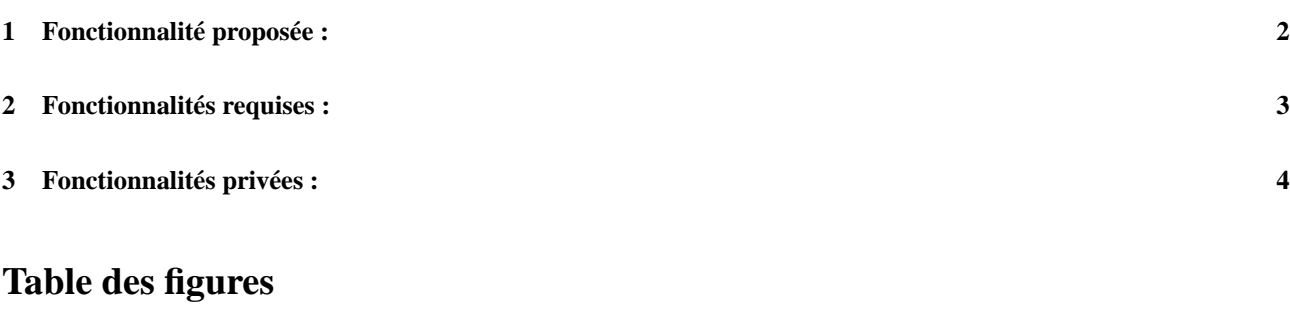

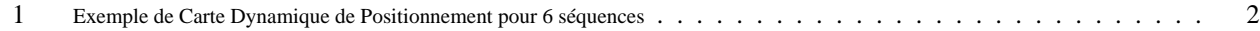

**TT5 - Page n**◦**1**

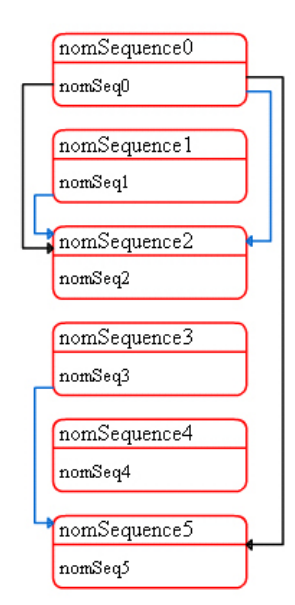

FIG. 1 – Exemple de Carte Dynamique de Positionnement pour 6 séquences

Les séquences sont réactives une à une. Lors d'un clic sur une séquence on est renvoyé vers le document en question. Les liens d'un exercice figurent tous sur la carte de position en noir si ils n'ont pas encore été visité. Une fois visités, ils apparaissent en bleu.

## **1 Fonctionnalité proposée**

– afficherCarte

E : (login, numero\_exercice, version, width, height)[..]

S : code php

produit une carte de positionnement au format swf incluse dans la page.

Cette fonction permet d'intégrer la carte dynamique de position correspondant à un exercice donné pour un utilisateur donné. La valeur des attributs width, height, est donnée en pixels.

# **2 Fonctionnalités requises**

- obtenirNomsAdressesLiensSequences E : ( id\_exercice, version) S : (numero\_de\_sequence, nom\_de\_sequence, adresse\_http)[...] Récupère un tableau de correspondance entre les n séquences et le nom des séquences et le lien corespondant.
- obtenirAdressesLiensSequences E : (id\_exercice, version, numero\_sequence) S : adresse\_http Récupère 'adresse de la page à renvoyer ou du traitement à effectuer lorsque l'utilisateur clique sur une séquence.
- obtenirLiens E : (id\_exercice, version) S : (numero\_sequence\_depart, numero\_sequence\_arrive)[..] Récupère un tableau de correspondance entre les séquences de départ et les séquences d'arrivée des n liens.
- obtenirLiensParcourusUtilisateur E : (id\_exercice, version, login) S : (numero\_sequence\_depart, numero\_sequence\_arrivee)[..] Récupère la liste des n liens parcourus par un utilisateur dans un exercice donné
- obtenirDernierLienParcouruUtilisateur E : (id\_exercice, version, login) S : (numero\_sequence\_depart, numero\_sequence\_arrivee) Récupère le dernier lien parcouru par un utilisateur

## **3 Fonctionnalités privées**

– rectangle

E : (r, g, b, x1, x2, y1, y2, y3)

S : s : SWFObject

r,g,b sont des hexadécimaux (ex : 0xff). Ils désignent la couleur dans laquelle on trace le rectangle correspondant à chaque séquence

 $x1, x2, y1, y2, y3$  sont des entiers

x1,y1 sont les coordonnées absolues du coin supérieur gauche, x2,y2 sont les coordonnées absolues du coin inférieur droit et y3 est l'ordonnée absolue du trait séparant le numéro de séquence et le titre ou l'image.

– tracerLien

E : (x, y, deltax, deltay, espaceV, niveau, nombreMaxNiveau, seqDepart, seqArrivee, visite)

S : s : SWFObject

x, y, designent le coin supérieur de la première sequence.(entiers)

deltax, deltay, espaceV designent la largeur et la hauteur totale de la boite et l'espace entre deux "boites" .(entiers) niveau, nombreMaxNiveau indiquent le niveau du lien, le nombre maximum de lien sur une meme sequence sur l'ensemble des sequences

seqDepart, seqArrivee, indiquent la sequence de départ du lien et la séquence d'arrivée du lien visite est un booleen valant false si le lien n'a pas été visité, true dans le cas contraire

– bouton

 $E: (r, g, b, x1, x2, y1, y2, y3,$  lien)

S : s : SWFButton

r,g,b sont des hexadécimaux (ex : 0xff). Ils désignent la couleur dans laquelle on trace le rectangle correspondant à chaque séquence

Cette fonction crée un bouton "sequence" divisé en 2 partie : une réservée au numéro de séquence, la seconde réservée au titre de la séquence ou à l'image correspondant au(x) document(s) de la dite séquence.

 $x1, x2, y1, y2, y3$  sont des entiers

x1,y1 sont les coordonnées absolues du coin supérieur gauche, x2,y2 sont les coordonnées absolues du coin inférieur droit et y3 est l'ordonnée absolue du trait séparant le numéro de séquence et le titre ou l'image.

lien est une chaine de caractères dessignant l'adresse auquel renvoie le bouton lorsque l'on clique dessus.

BONNET Pierre-Olivier TANGUY Guillaume

# Rapport fonctionnalités - Version : 1.0

## **Partie : consultation**

Le but de ces pages est de permettre la navigation au sein des exercices. Tout est centralisé autour de la maquette, gérée par le TT5. Le schéma général permet de voir l'agencement que nous avons adopté.

## **Table des figures**

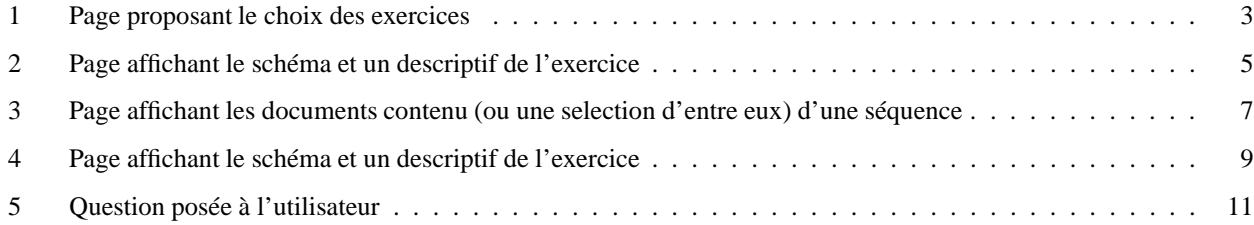

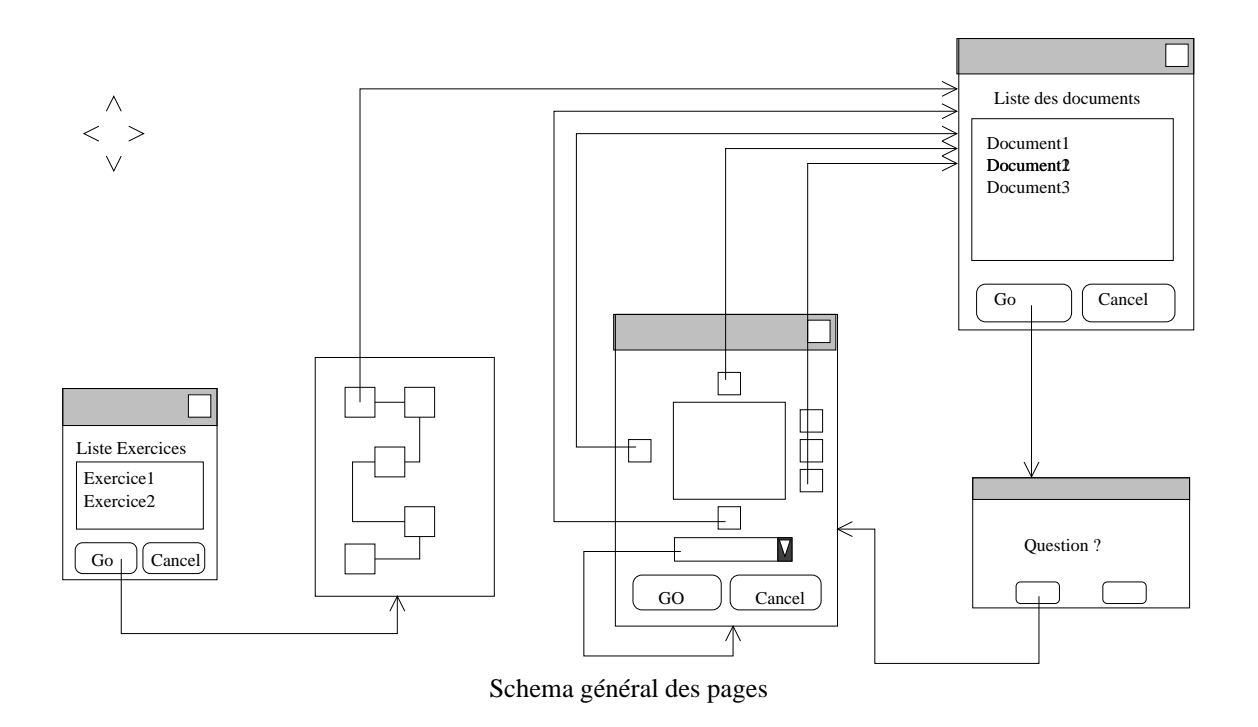

## **Organisation générale**

Ce schéma résume le fonctionnement de l'interface élève. Lorsque l'utilisateur sélectionne un exercice dans la liste des exercices (1), il arrive à un écran présentant les différentes étapes de l'exercice sous forme de schémas (2). C'est ce schéma qui restera à la gauche de l'écran pendant tout le diagnostic.

Après avoir choisi la séquence, l'utilisateur doit choisir le premier document à consulter. Celui-ci s'affiche (3), avec une série de liens vers d'autres séquences et un menu pour choisir un autre document de la séquence. Quand on clique sur une autre séquence, on revient vers le menu de choix des documents(4). Une question est posée quand on change de document (5).

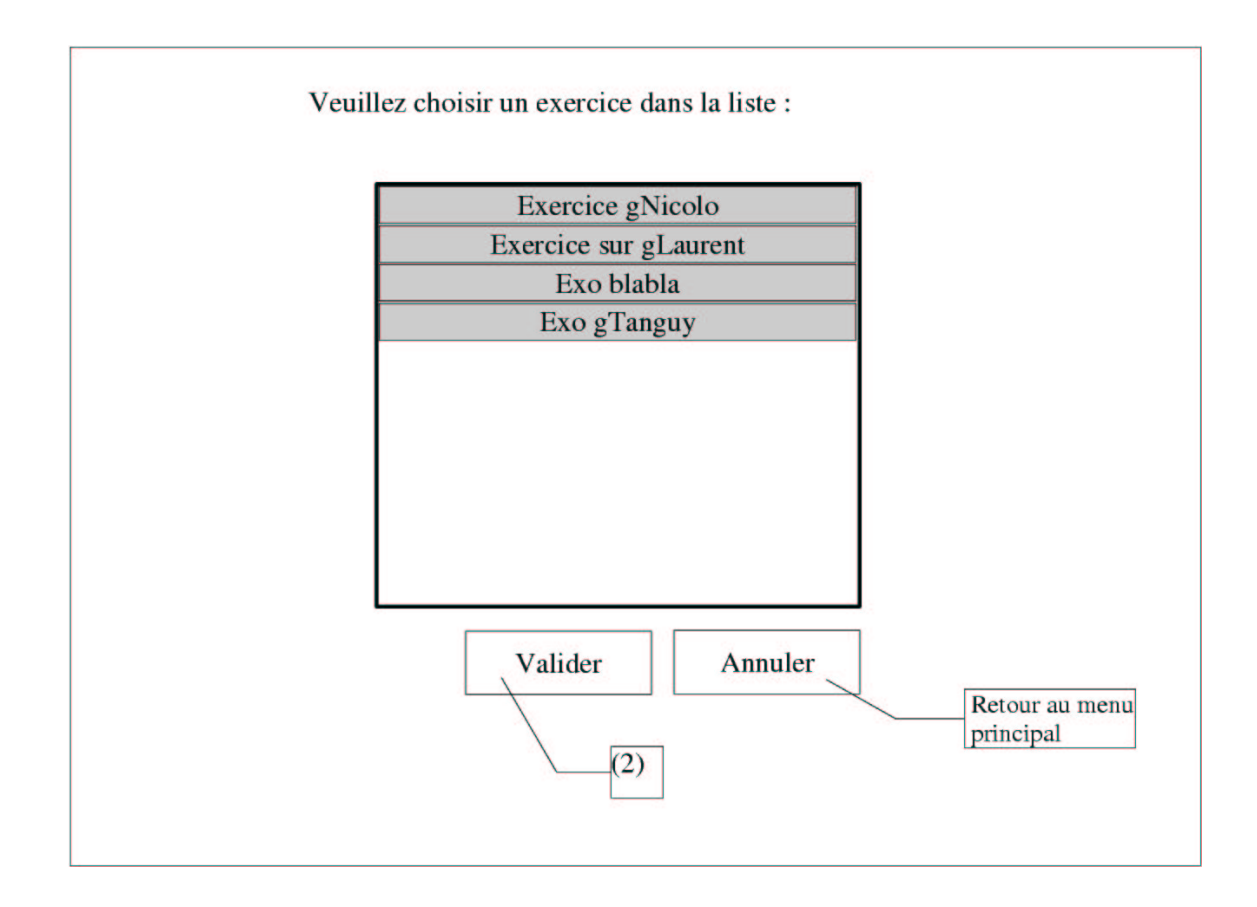

FIG. 1 – Page proposant le choix des exercices

## **Commentaires**

#### **Emplacement**

Il s'agit de notre page de démarrage juste après le menu principal, quand l'utilisateur, loggé en tant qu'élève, choisit de consulter les exercices de la base.

### **Description**

Permet à l'utilisateur de choisir l'exercice qu'il veut parcourir.

### **Comportement**

Affiche les exercices dans la liste de choix. Si l'utilisateur clique sur « Valider », affiche l'exercice demandé, la page (2). Si l'utilisateur clique sur « Annuler », retourne à la page du menu principal.

– obtenirListeExercice

E :

S : tableau(numero\_exercice :Int ; nom\_exercice :String ; date :String ; login :String)

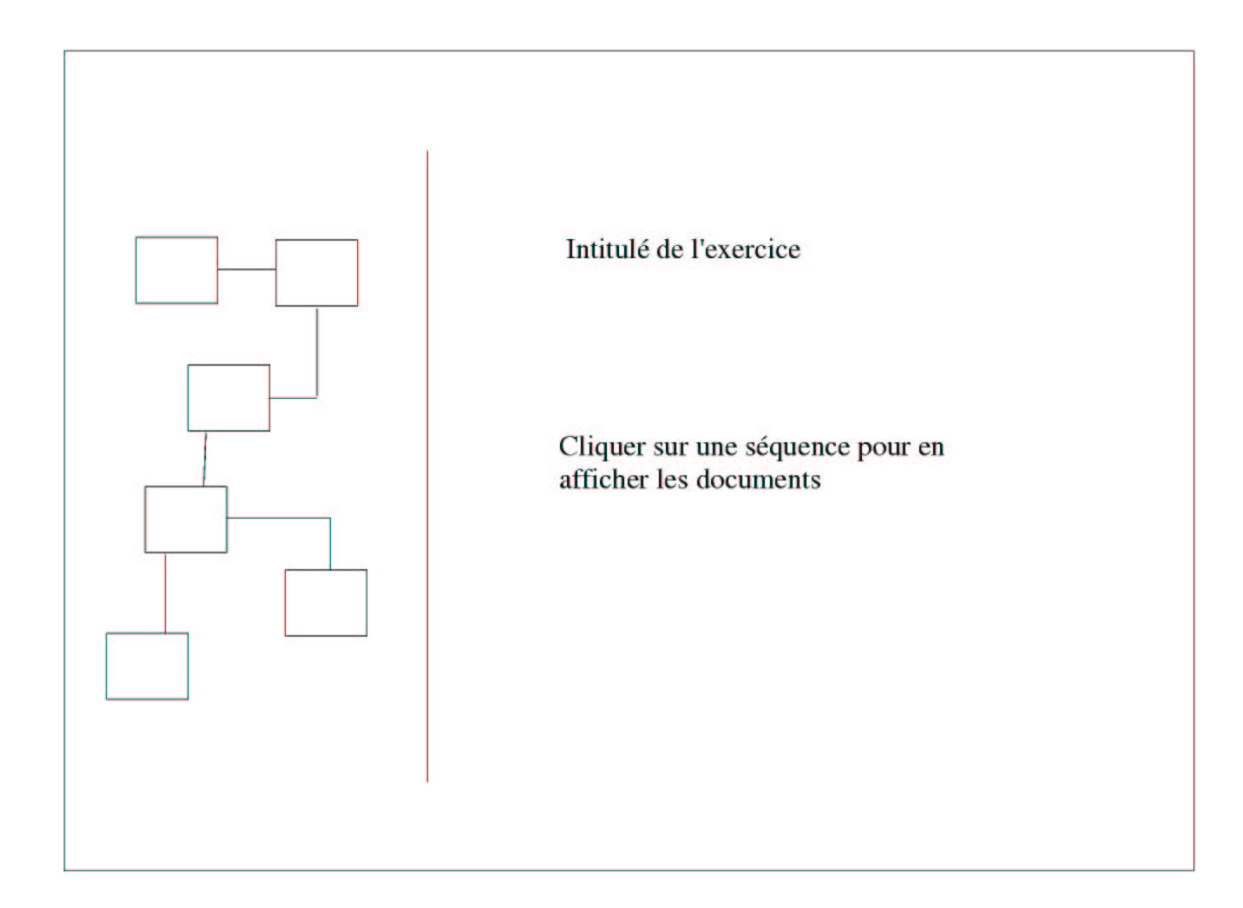

FIG. 2 – Page affichant le schéma et un descriptif de l'exercice

## **Commentaires**

#### **Emplacement**

Affichée après que l'utilisateur ait cliqué sur un exercice dans la page (1)

### **Description**

Deux parties : à gauche, le schéma des étapes de l'exercice, qui viens de la partie Carte (TT5). À droite, une page d'introduction.

#### **Comportement**

Quand l'utilisateur clique sur une séquence, affiche la liste des documents qu'elle contient dans la partie droite (page 4). La partie gauche reste et met en couleur la séquence en cours.

#### **Dans la classe exercice :**

- initExercice E : numero\_exercice :Int S : numero\_exercice :Int Constructeur de la classe Exercice, initialise les variables.
- obtenirNom\_exercice E : S : nom\_exercice :String pour affichage
- obtenirLogin  ${\bf E}$  : S : login :String pour affichage
- obtenirCommentaire  $E:$ S : commentaire :String pour affichage
- obtenirNumero\_etape E : indice\_etape :Int S : numero\_etape :Int Appelé quand l'utilisateur clique sur une sequence

#### **Dans la classe étape :**

- initEtape E : numero\_etape :Int S : Constructeur de la classe Etape, initialise les variables.
- obtenirNumero\_sequence E : indice\_sequence :Int S : numero sequence :Int Appelé quand l'utilisateur clique sur une sequence

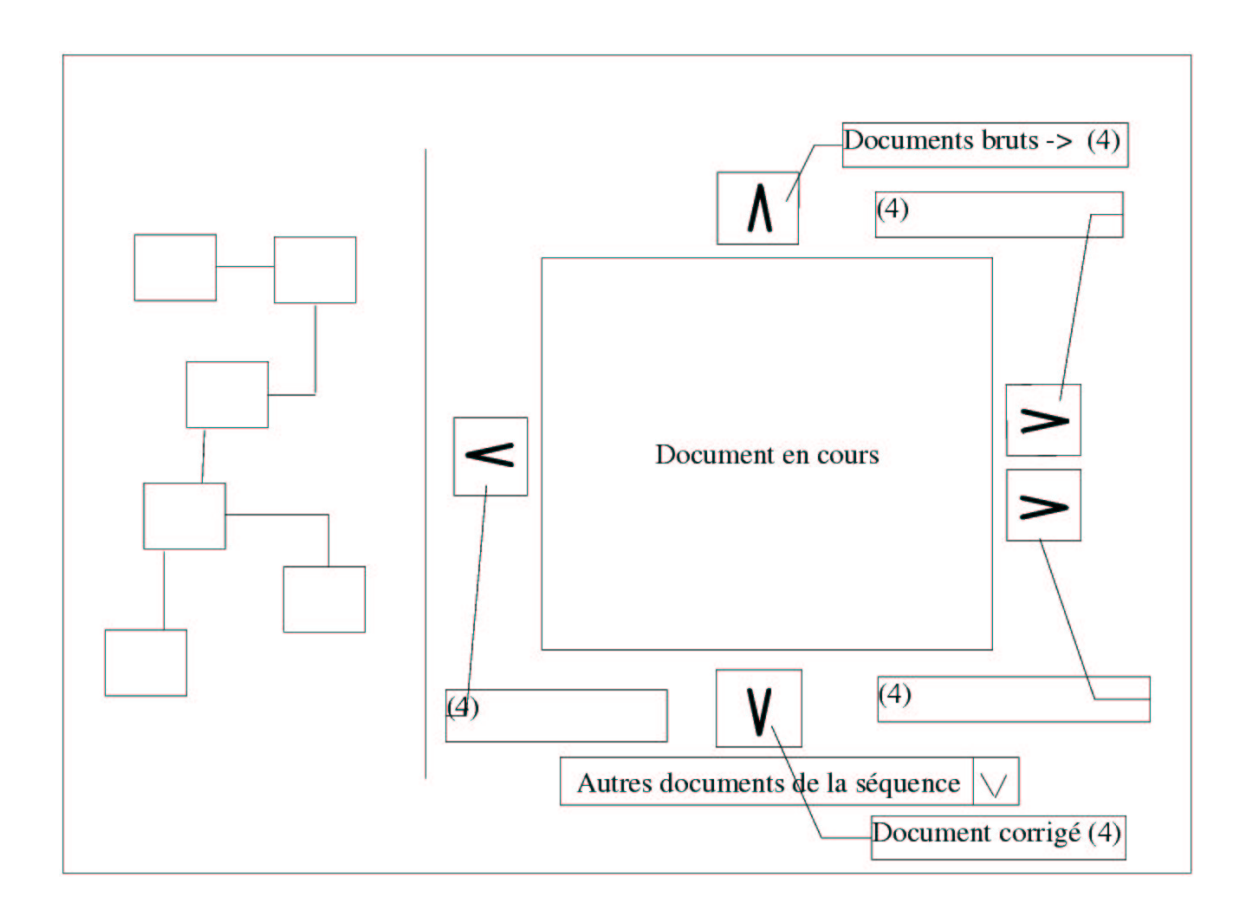

FIG. 3 – Page affichant les documents contenu (ou une selection d'entre eux) d'une séquence

### **Commentaires**

#### **Emplacement**

Dès qu'un utilisateur choisit un document dans la liste des documents de la page (4), il arrive à cette page.

### **Description**

Présente, au centre, le document, et de chaque côté, des symboles correspondant aux documents liés, qui sont en fait des liens vers ces documents. Sous le document, un menu déroulant permet d'accéder aux autres documents de la séquence.

#### **Comportement**

Les liens autour du document mènent aux documents bruts, corrigés, annexes et produits. Si l'utilisateur clique sur un de ces liens, il arrive à la liste des documents correspondant (page 4). Si l'utilisateur choisit un autre document de la séquence dans le menu, la page affiche ce nouveau document à la place.

#### **Dans la classe étape :**

- obtenirNom\_etape
	- E :

S : nom\_etape :String pour affichage

#### **Dans la classe séquence :**

– obtenirNom\_sequence E :

S : nom\_sequence :String pour affichage

– obtenirListe\_documents E : S : tableau :String

pour affichage

- obtenirListe\_sequence\_precedentes  $E$ : S : tableau :(a definir) document de la navigation «gauche»
- obtenirListe\_sequences\_suivantes E : S : tableau :(a definir) document de la navigation «droite»

#### **Dans la classe document :**

- obtenirListe\_document E : numero\_document :Int S : binaire
- obtenirListe\_documents\_generateurs  $E$ : S : tableau :String ;Int document de la navigation «haut»
- obtenirListe\_documents\_generes E : S : tableau :String ;Int document de la navigation «bas»
- obtenirCommentaire E : S : commentaire :String Pour affichage
- obtenirAuteur  $E$ : S : auteur :String Pour affichage

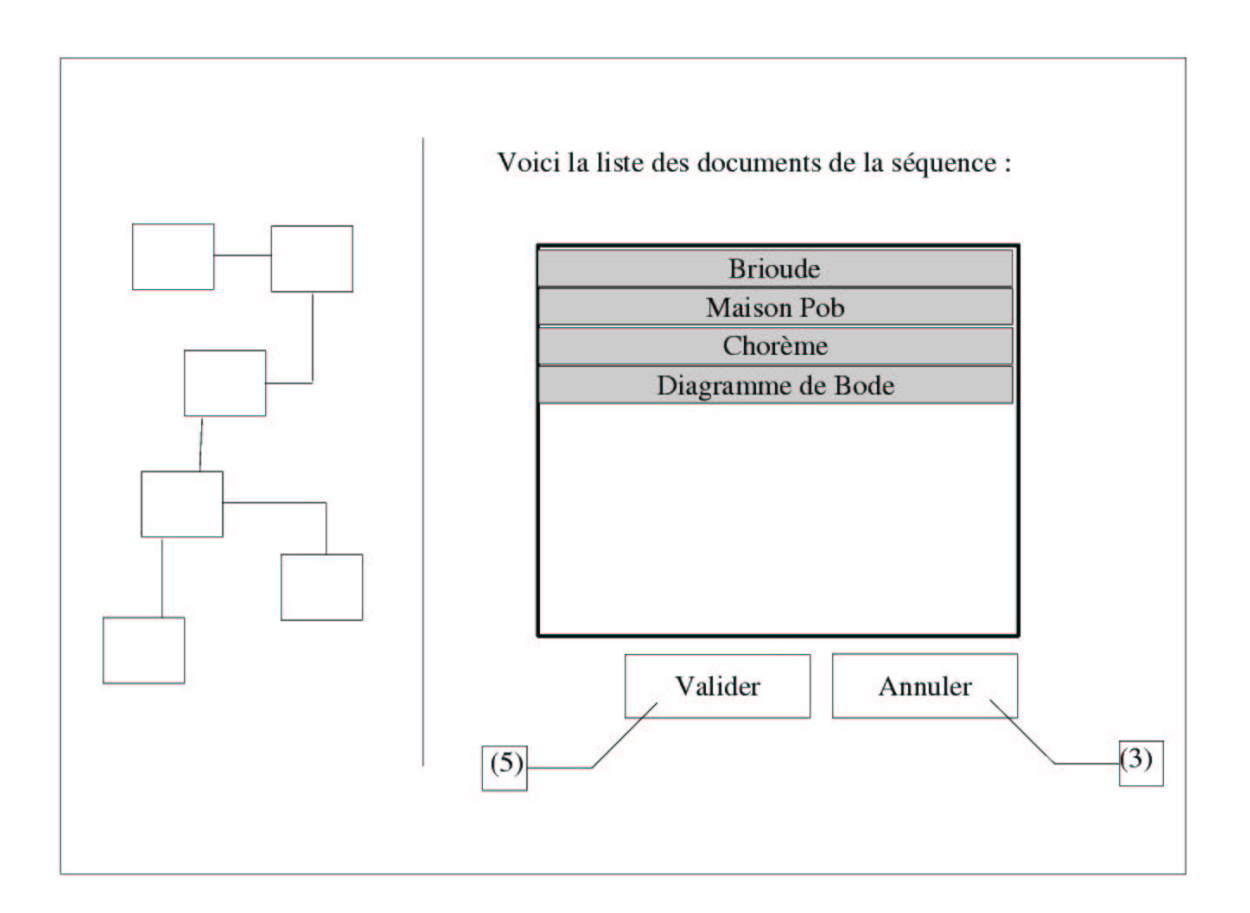

FIG. 4 – Page affichant le schéma et un descriptif de l'exercice

## **Commentaires**

#### **Emplacement**

Page affichée quand l'utilisateur clique sur une séquence, ou veut afficher les document liés à un autre document (bruts, corrigé, produits, etc.)

### **Description**

Affiche la liste des documents d'une séquence, ou la liste des documents bruts d'un autre document, etc.

#### **Comportement**

Une liste de choix permet de choisir le document à afficher. Le bouton valider affiche le document en question. Si l'utilisateur change d'étape, la page de question s'affichera (page 5), puis la page (3) d'affichage du document. Sinon, la page (3) est affiché immédiatement. En cas de clic sur «Annuler», l'utilisateur se retrouvera de l'endroit où il vient, c'est à dire soit sur la page (2) du choix des séquences, soit sur la page (3).

Le bouton annuler revient à la page précédente.

### **Dans la classe séquence :**

- obtenirDocuments
	- E :
	- S : tableau :Documents

#### **Dans la classe documents :**

- obtenirNom\_document
	- ${\bf E}$  :

S : nom\_document :String

#### – testerImportance

E :

S : booléen

Empêchera d'aller plus loin si positive

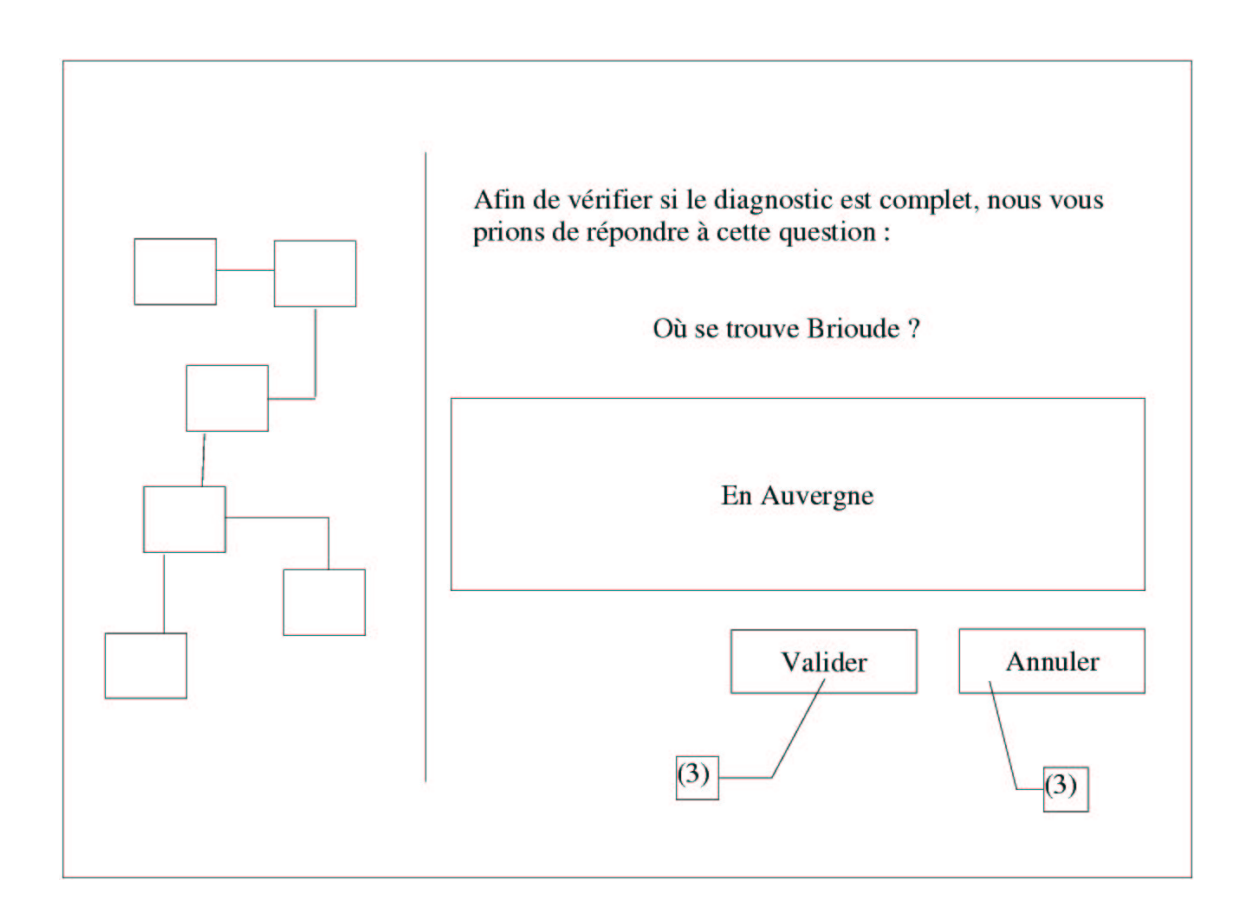

FIG. 5 – Question posée à l'utilisateur

### **Commentaires :**

#### **Emplacement**

Cette page est affichée juste après la page (4) de liste des documents, avant que ne s'affiche le document choisit dans la page  $(3)$ 

### **Description**

Cette page contient une question à poser à l'utilisateur, ainsi qu'un champs de texte pour y répondre. Deux boutons : « Valider » et « Annuler ».

### **Comportement**

L'utilisateur est invité à répondre à la question dans le champs de texte. Le bouton « Valider » affiche le document dans la page (3). « Annuler » reviens à la page (4), la liste des documents.

## **Dans la classe séquence :**

- obtenirQuestion
	- E :
	- S : question :String
- enregistrerReponse

 $E$  :

S : voir avec le tt suivi